# FloridaPALM

Planning, Accounting, and Ledger Management

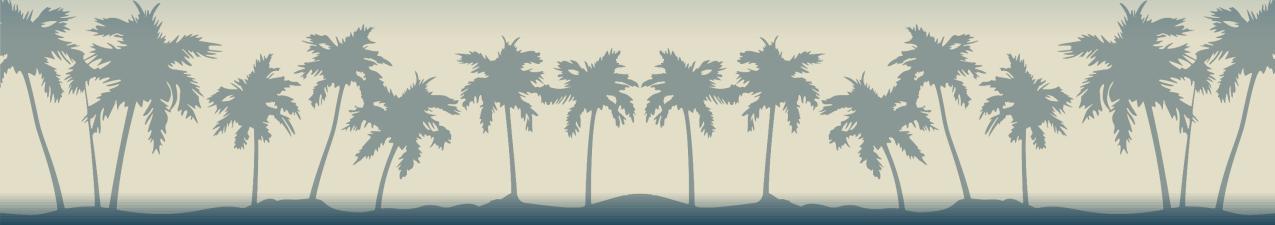

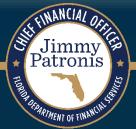

## SEGMENT III DESIGN WORKSHOPS

APRIL 3, 2024

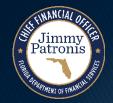

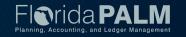

### **Agenda**

- Welcome and Introductions
  - Housekeeping
- Design Phase Overview
- Customers and AR in Florida PALM
- Business Process Overview
- Set Up and Maintain Customer
- Enter and Maintain Receivables
- Deposit and Apply Receipts
- ▶ Tools
- Agency Configuration Workbook
- Wrap Up

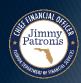

### **Design Phase Overview**

## Florida PALM Design Phase

Click a meeting icon to access details and materials including business process narratives & flows.

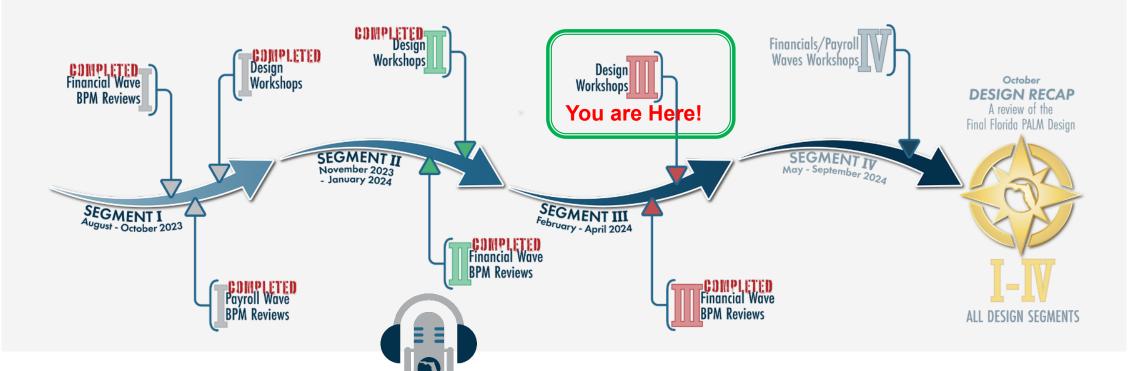

**PALM**cast

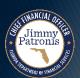

For more information, listen to Episode #11: The Design Phase

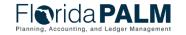

## CUSTOMERS AND AR IN FLORIDA PALM

**EXPLORE CHANGE!** 

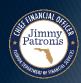

#### **Customers and AR in Florida PALM**

- Examples of possible uses for Customer/AR processes in Florida PALM
  - Tracking a detailed AR balance to a Customer
  - Tracking Grant Draws
  - Returned Item/Debit Memo

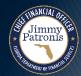

#### **Customers and AR in Florida PALM**

| When Not to Use Customers and AR:                                                                                         | Why:                                                                                                    |
|----------------------------------------------------------------------------------------------------|----------------------------------------------------------------------------------------------------|
| Billing/Collections                                                                                                    | Functionality is not being implemented at Financials Wave.                                                                        |
| Deferred revenues where revenue is earned and recorded based on an event.                                                 | Automated functionality is not being implemented at Financials Wave. Manual process to manage in the AR module.                   |
| Generic customers                                                                                                    | Summary level activity should be captured in the GL or IU modules. AR module expects deposit to match detailed AR in the process. |
| High volume Customer Refunds                                                                                              | Manual process in the AR module.                                                                                                  |
| Inter/IntraUnit transactions                                                                                              | Best practice is to process in the IU module.                                                                                     |
| Debt where cash is received in an agency's Clearing,<br>Revolving or Other Bank Account outside of the State<br>Treasury. | Florida PALM is not receiving or processing the bank activity for these types of bank accounts.                                   |

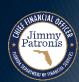

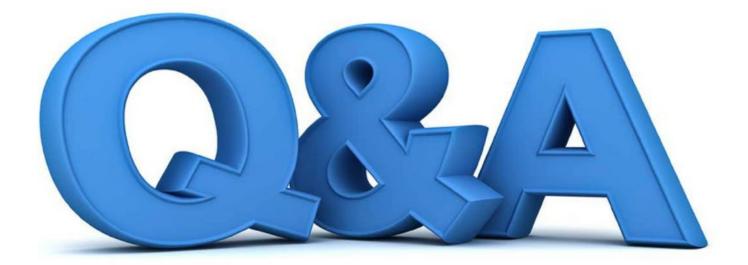

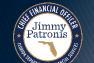

## **BUSINESS PROCESS OVERVIEW**

**BUSINESS PROCESS** 

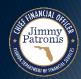

#### **BUSINESS PROCESS OVERVIEW**

#### **Process Impacts**

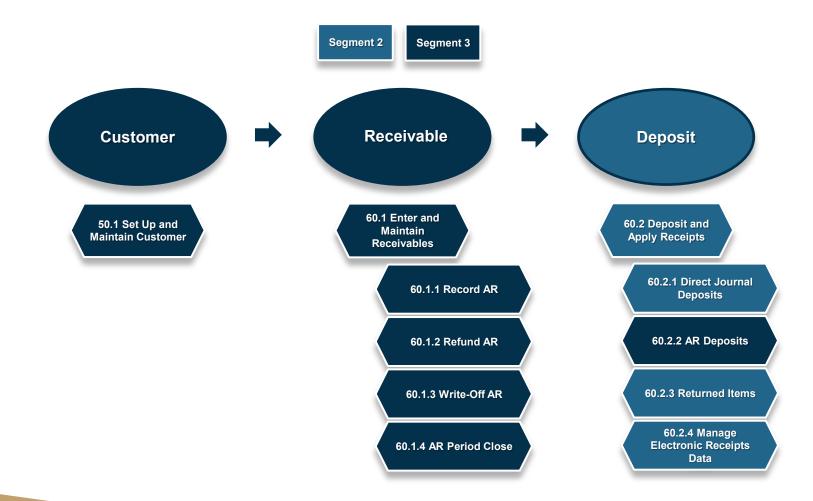

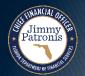

## SET UP AND MAINTAIN CUSTOMER

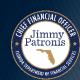

### Set Up and Maintain Customer 50.1

#### **Create/Update Customer Lifecycle**

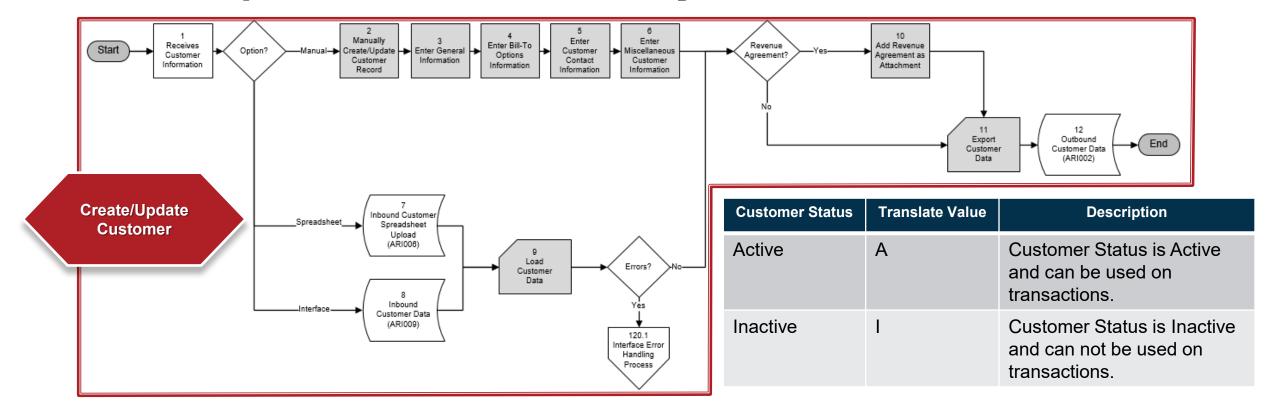

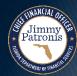

## **Interfaces and Reports Customer Structure**

Customer Header (Record Code 1) Bill to Customer **Customer Phone** Customer Customer Customer **Customer Contact** Option **Address Detail** Contact Correspondence **Numbers** (Record Code 4) (Record Code 5) (Record Code 2) (Record Code 3) (Record Code 6) (Record Code 7) Cust. Add. Detail Number 1 (Record Code 3) Cust. Add. Detail Number 2 (Record Code 3)

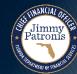

Florida PALM

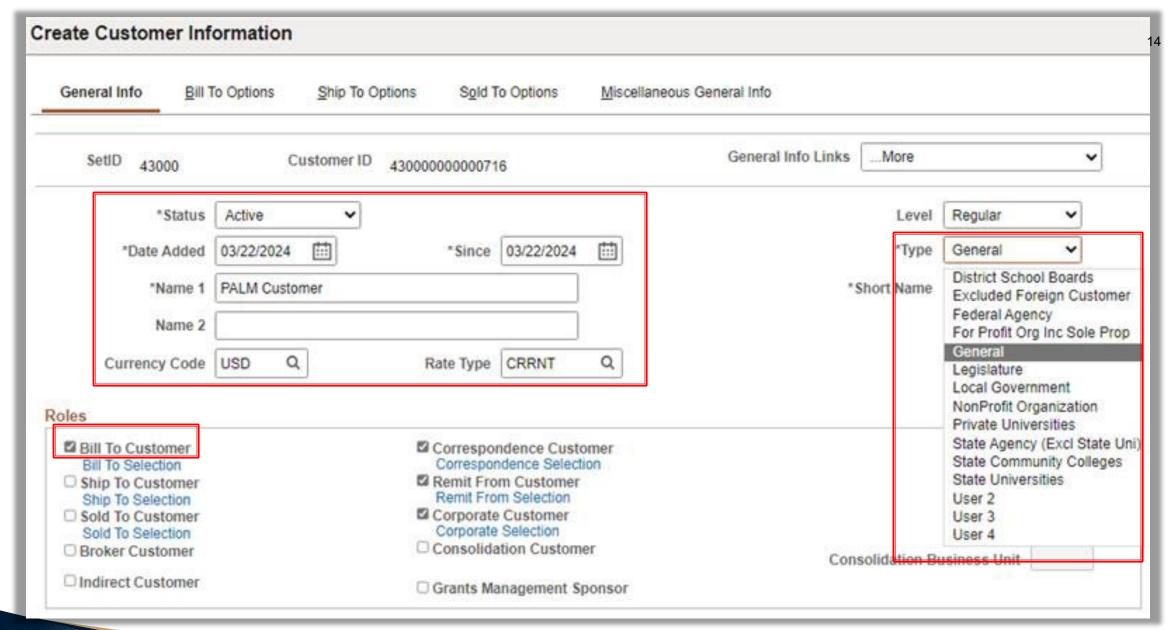

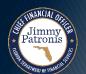

| Idress Location                                           | ons                               |          |                                                           |                         | QII                            | < 1 of 1 🗸 🔾              | >    View     |
|-----------------------------------------------------------|-----------------------------------|----------|-----------------------------------------------------------|-------------------------|--------------------------------|---------------------------|---------------|
| *Locati<br>Descripti                                      |                                   |          | Bill To Ship To Sold To                                   | Primary Primary Primary | ☐ Broke<br>☐ Indire<br>☐ Corre |                           |               |
|                                                           |                                   |          | RFID Enabled                                              | VAT                     | Default \                      | VAT Service Treatment Set | nb            |
| Address Det                                               | ails                              |          |                                                           |                         | Q I K                          | < 1 of 1 ♥ >              | >    View All |
| *Effective Date Tax Code Physical Nature Alternate Name 1 | 03/22/2024                        | <b>~</b> | *Status  Language Code  Where Performed  Alternate Name 2 | Active<br>English       | <b>~</b>                       |                           | + -           |
| (                                                         | USA Q United States  123 Main St. |          | ]                                                         | View Phone Informa      | tion                           |                           |               |
| City<br>County<br>State                                   | Tallahassee  FL Q Florida         | □ In     | City Limit Postal 31020                                   |                         |                                |                           |               |

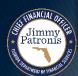

| General Info B      | iill To Options Ship To Options Sold T                              | To Options <u>M</u> iscellaneous General | Info                                                           |        |
|---------------------|---------------------------------------------------------------------|------------------------------------------|----------------------------------------------------------------|--------|
| SetID 43000         | Customer ID 430000000000                                            | 718 PALM Customer                        |                                                                |        |
| Customer Bill To Op | otions                                                              |                                          | Q   K ( 1 of 1 V ) >                                           | l View |
|                     | *Effective Date 03/22/2024                                          |                                          | *Status Active                                                 | + -    |
|                     | Currency Code USD                                                   |                                          | Rate Type CRRNT                                                |        |
| Responsibilities    | Credit Analyst CREDIT Q  AR Specialist AR01 Q  Billing Specialist Q |                                          | Collector COLLECT Q  Bill Inquiry Phone Q  Billing Authority Q |        |
| Payment Terms       |                                                                     |                                          | Payment Predictor Options                                      |        |
|                     | Payment Terms ID Q                                                  |                                          | ☐ Partial Payment Switch ☐ Payment Predictor Hold              |        |
|                     | Description Discount Grace Days                                     | Due Grace Days                           | Method Q                                                       |        |
| Payment Plan Opti   | ions                                                                |                                          |                                                                |        |
| Maximum Install     |                                                                     | ~                                        |                                                                |        |
| Minimum Source      | Balance Default Processing Fe                                       | · ·                                      |                                                                |        |

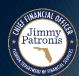

# Set Up and Maintain Customer 50.1 Interfaces, Conversion and Reports

- Key Interfaces
  - ARI009 Inbound Customer Data
  - ARI006 Inbound Customer Spreadsheet Upload
  - ARI002 Outbound Customer Data
- Key Conversion
  - ARC001 Customers
- Key Reports
  - Met by Data Warehouse reporting

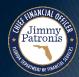

#### **ARI009 – Inbound Customer Data**

**What** information is

transmitted?

do I need this?

who runs?

When

should this interface file be sent?

Which

run control parameters are used?

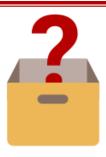

Agencies can interface Customer Data maintained in their Agency Business System

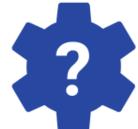

Once the
Customer Data is
recorded in
Florida PALM,
agencies can
maintain their
customer
information for
tracking
receivables and
revenues

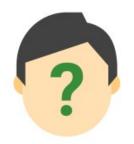

AutomaticBatchScheduler

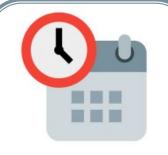

- DailyAs need
- As needed (Ad hoc)

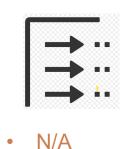

Florida PALM
Planning, Accounting, and Ledger Management

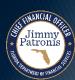

**What** information is transmitted?

do I need this?

who runs?

When

should this interface file be sent?

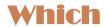

run control parameters are used?

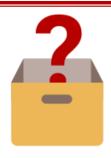

Agencies can spreadsheet upload Customer Data

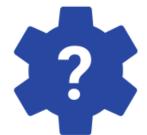

Once the
Customer Data is
recorded in
Florida PALM,
agencies can
maintain their
customer
information for
tracking
receivables and
revenues

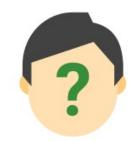

Agency Customer Maintainer

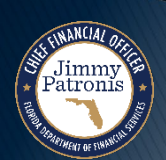

 As needed (Ad hoc)

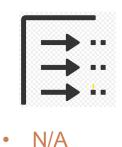

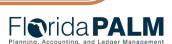

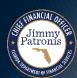

#### **ARI002 – Outbound Customer Data**

**What** information is

transmitted?

do I need this?

who runs?

When

should this interface file be sent?

Which

run control parameters are used?

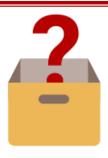

Outbound
Interface will
provide
FACTS and
agencies
customer
details.

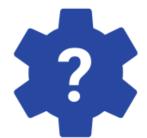

Once the
Customer Data is
recorded in
Florida PALM,
agencies can
maintain their
customer
information for
tracking
receivables and
revenues

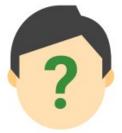

Automatic
Batch
Scheduler

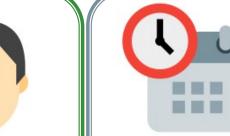

- Daily
- As needed (Ad hoc)

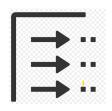

- As of Date
- Delta or Full File

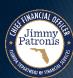

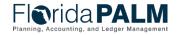

## **Set Up and Maintain Customer 50.1 Customer Conversion**

#### Source:

- FLAIR Customer Records; or
- Agency Business System

#### Bridge:

 The legacy Agency Customer ID will be recorded in Florida PALM

#### Active Records:

- Current AR balance
- The agency expects deposit transactions or AR activities to continue
- Overdue AR that have been referred to collections

#### Key Information:

Customer ID, Name, Address(es),
 Type, Customer Status

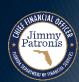

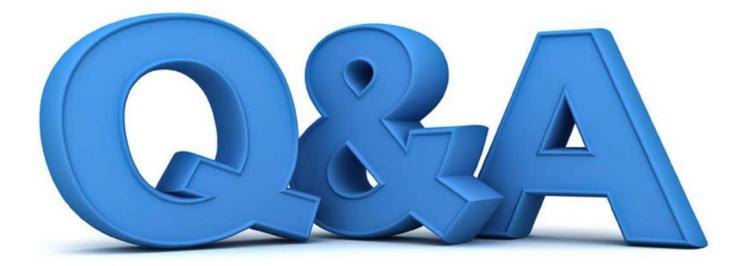

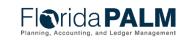

## SET UP AND MAINTAIN CUSTOMER

KNOWLEDGE CENTER

FLORIDA PALM KNOWLEDGE CENTER HOME (DOCUMENT360.10)

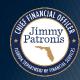

## SET UP AND MAINTAIN CUSTOMER

CREATE CUSTOMER DEMO

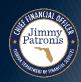

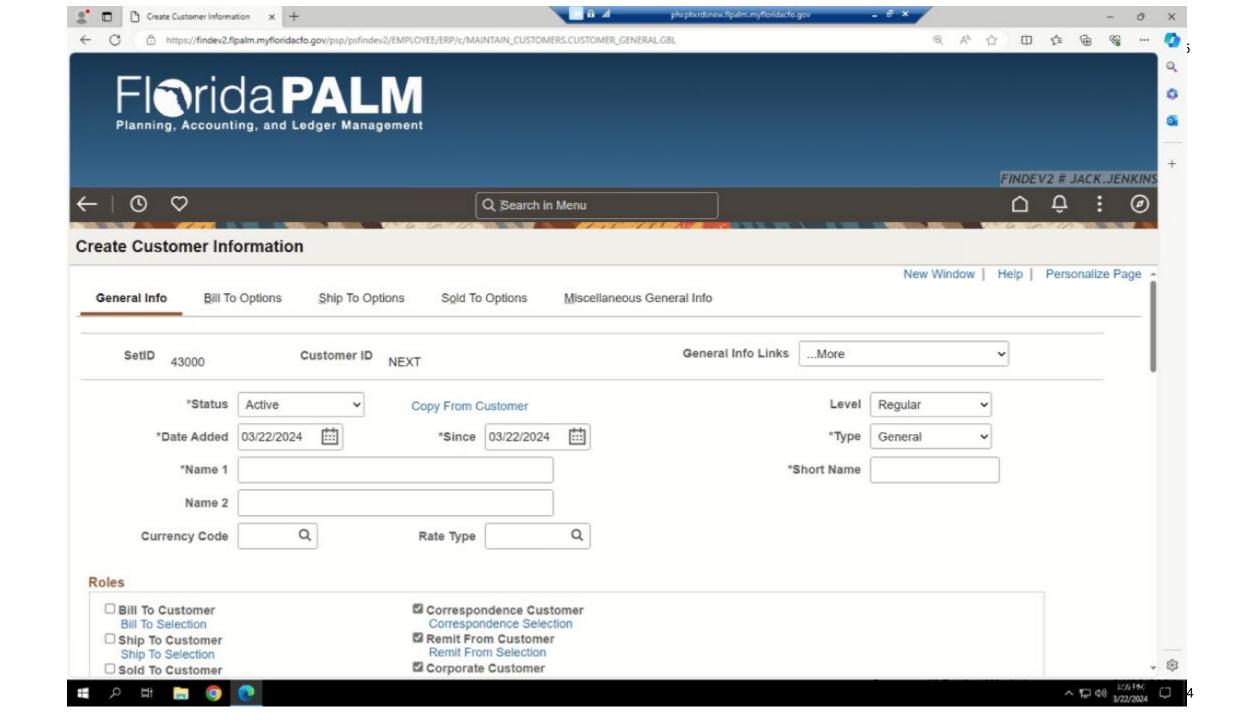

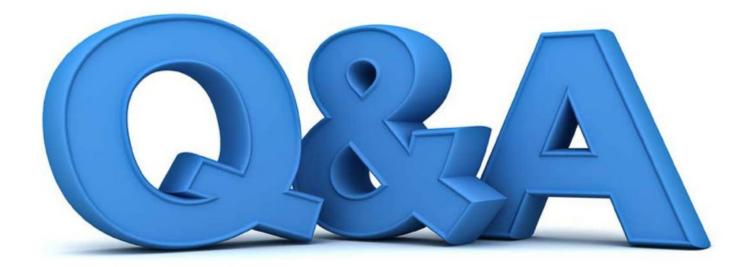

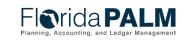

## ENTER AND MAINTAIN RECEIVABLES

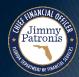

# **Enter and Maintain Receivables 60.1 Record AR Lifecycle**

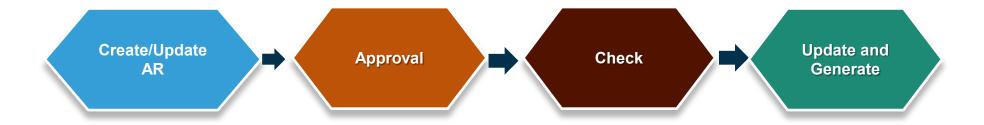

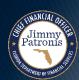

#### Receivables Transaction - Record AR 60.1.1

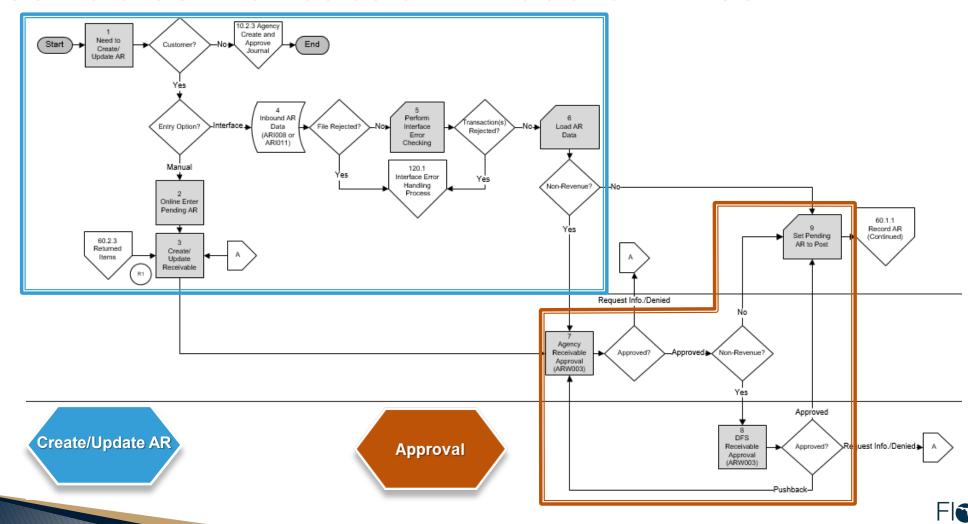

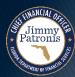

#### Receivables Transaction Lifecycle - Record AR

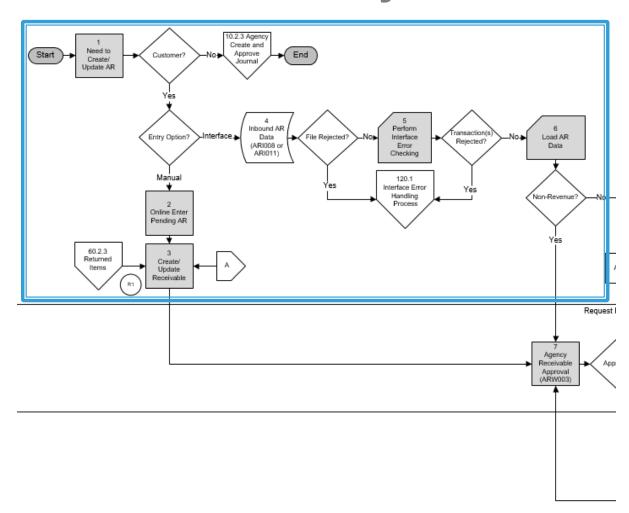

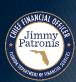

Create/Update AR

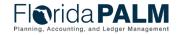

#### Receivables Transaction Lifecycle - Record AR

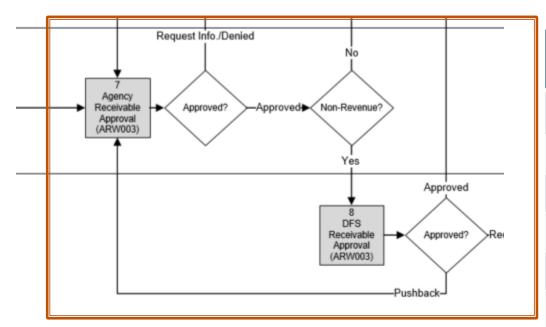

| Event                        | Status     | Translate<br>Value | Email<br>Notification<br>(Yes/No) | Worklist<br>Notification<br>(Yes/No) |
|------------------------------|------------|--------------------|-----------------------------------|--------------------------------------|
| Initial - Item is Incomplete | Initial    | I                  | No                                | No                                   |
| Route for Approval           | In Process | Р                  | No                                | Yes                                  |
| On Final Denial              | Denied     | D                  | Yes                               | Yes                                  |
| On Final Approval            | Approved   | Α                  | No                                | Yes                                  |
| On Pushback                  | In Process | В                  | Yes                               | Yes                                  |
| Request for Information      | On Hold    | Н                  | Yes                               | Yes                                  |

Approval

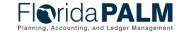

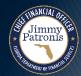

#### Receivables Transaction Lifecycle - Record AR

| Pending Item<br>Posted Flag | Translate Value | Description                                                         |
|-----------------------------|-----------------|---------------------------------------------------------------------|
| Yes                         | Υ               | Pending item has been posted to a customer account.                 |
| No                          | N               | Pending item has failed or has not yet been processed by batch job. |

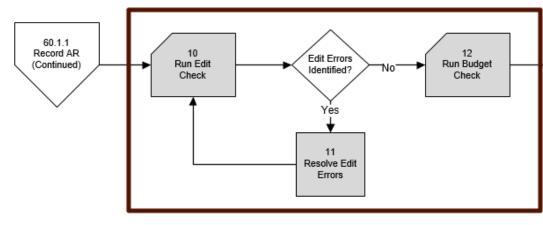

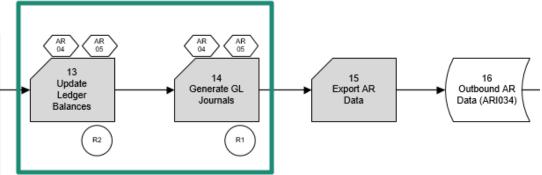

|   | Item Status | Translate Value | Description                                                      |
|---|-------------|-----------------|------------------------------------------------------------------|
| l | Open        | 0               | AR Item has an open balance where payment(s) need to be applied. |
|   | Closed      | С               | Item balance is zero.                                            |

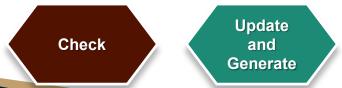

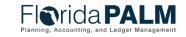

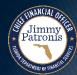

## Interfaces and Reports Item Structure – AR Data

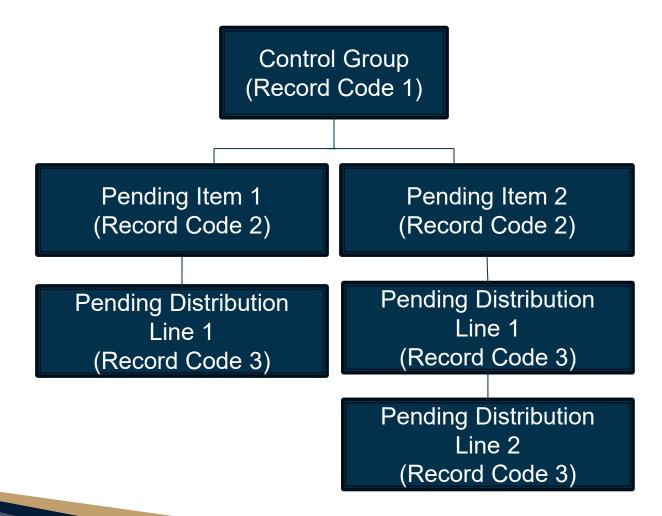

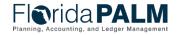

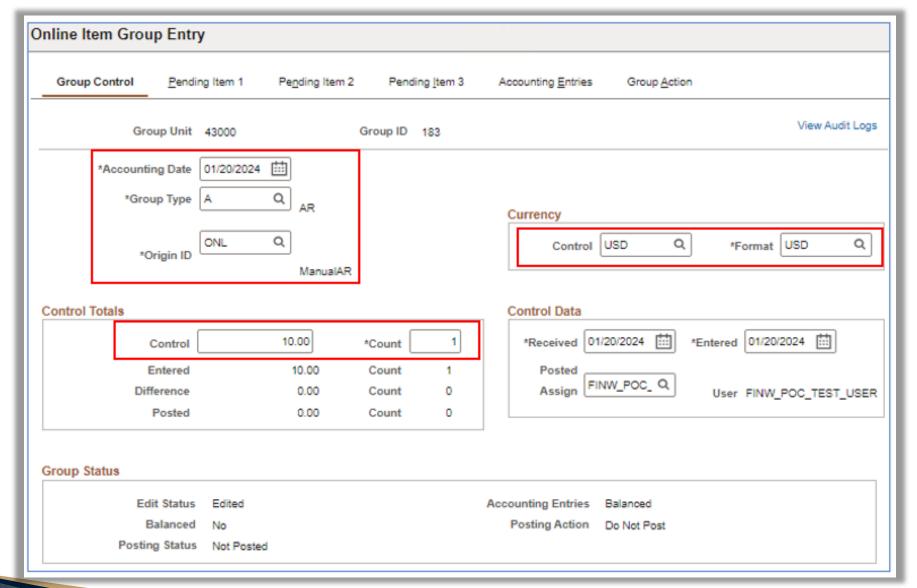

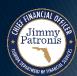

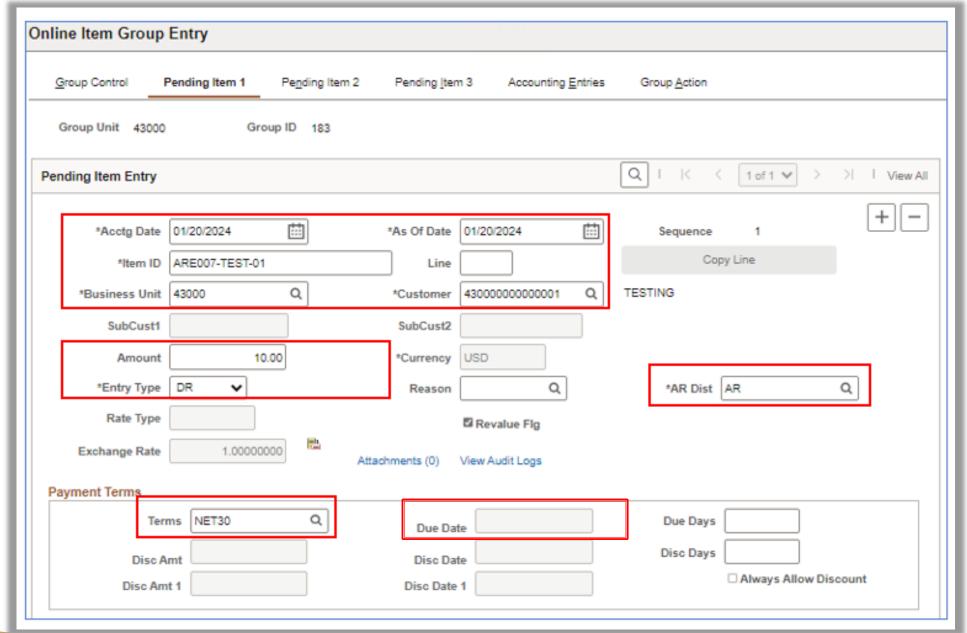

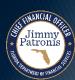

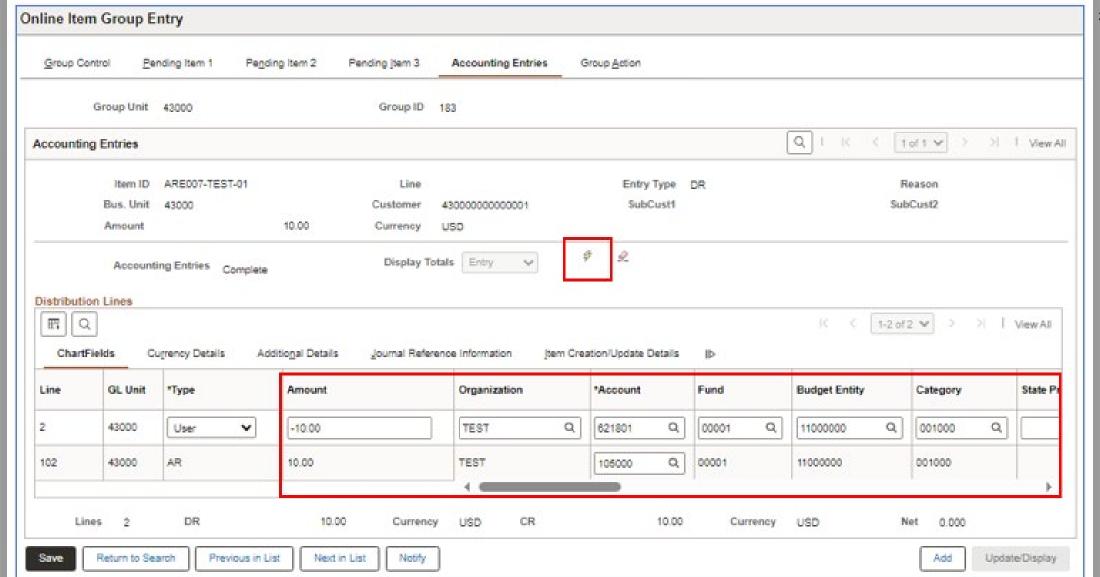

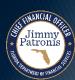

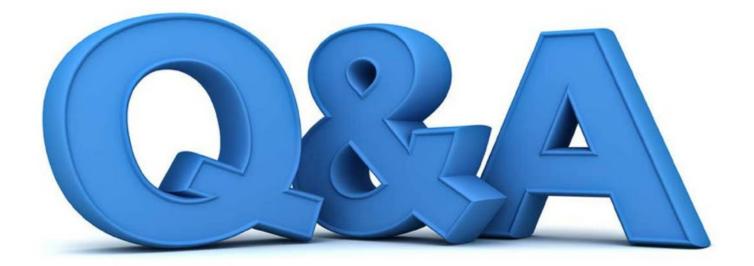

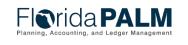

# Enter and Maintain Receivables 60.1 Interfaces, Conversion and Reports – Record AR

- Key Interfaces
  - ARI011 Inbound AR Data
  - ARI008 Inbound AR Spreadsheet Upload
  - ARI034 Outbound AR Data
- Key Conversion
  - ARC002 Open Accounts Receivables
- Key Reports
  - ARR025 AR Data Report

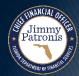

### **ARI011 – Inbound AR Data**

**What** information is transmitted?

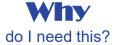

who runs?

When

should this interface file be sent?

Which

run control parameters are used?

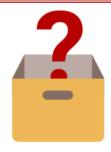

Agencies can interface AR Data maintained in their Agency Business System

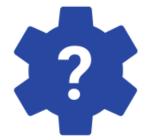

Agencies can maintain their Item information for tracking receivables, revenues & customer balances

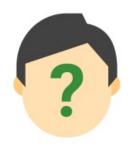

Automatic
 Batch
 Scheduler

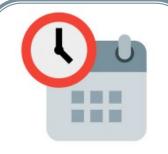

- Daily
- As needed (Ad hoc)

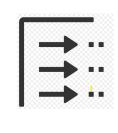

N/A

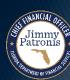

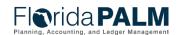

## ARI008 – Inbound AR Spreadsheet Upload

**What** information is

transmitted?

**Why** do I need this?

who runs?

When

should this interface file be sent?

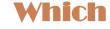

run control parameters are used?

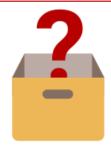

Agencies can spreadsheet upload AR Data.

23

Agencies can maintain their Item information for tracking receivables, revenues & customer balances

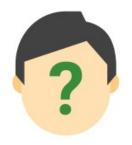

Agency AR Item
Spreadsheet
Upload
Processor

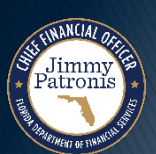

As needed (Ad hoc)

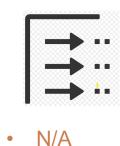

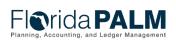

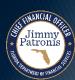

### **ARI034 – Outbound AR Data**

**What** information is transmitted?

**Why** do I need this?

who runs?

When

should this interface file be sent?

Which

run control parameters are used?

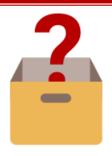

Provides agency business systems created or updated AR Data.

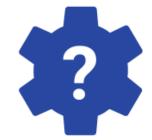

Agencies can maintain their Item information for tracking receivables, revenues & customer balances

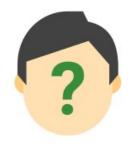

Automatic Batch Scheduler

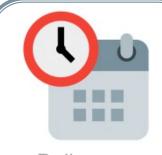

Daily

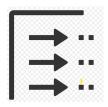

- As of Date
- Delta or Full File
- Item Status

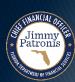

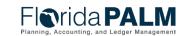

# Enter and Maintain Receivables 60.1 Open AR Conversion

#### Source:

- FLAIR
- ABS

#### Bridge:

 The legacy detail receivable balance to the Florida PALM detail receivable balance per Customer and Item

#### Active Records:

- Have an open AR balance
- Expects AR activities to continue

#### Key Information:

Customer ID, Item ID, Amount,
 Payment Terms/Due Date

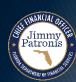

## **ARR025 – AR Data Report**

#### What

information is available?

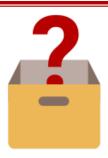

Provides Account Receivable data from creation to closure in Florida PALM for agency use and analysis.

#### Why

do I need this report?

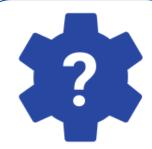

Agencies can analyze and monitor AR data, including items and customer payments throughout the AR lifecycle.

#### Who

runs and uses this information?

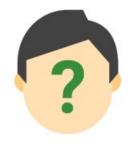

- Agency Deposit Reporter
- Agency AR Item Approver
- Agency AR
   Item Processor
- DFS AR Audit Approver

#### When

should I run this report?

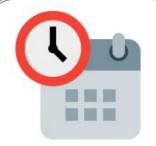

- Daily
- As needed (Ad hoc)

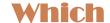

report(s) were previously used?

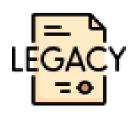

N/A

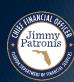

## ARR025 – AR Data Report

#### **Key Considerations**

- As items go through the lifecycle, additional fields will be populated in the report. (i.e., Pending Item, Item, Item Activity, Item Accounting).
- Once payment application occurs on an item, the associated deposit/payment information will be available on the report.
- Only 2 selection parameters are required but there are additional optional fields to help focus your selection of data.

| Parameter         | Description                                                                             | Required/Optional |
|-------------------|-----------------------------------------------------------------------------------------|-------------------|
| Business Unit     | Business Unit prompt with security                                                      | Required          |
| Accounting Date   | From and To date range                                                                  | Required          |
| Approval Status   | Displays the approval status of the pending item.                                       | Optional          |
| Customer ID       | Customer Identification                                                                 | Optional          |
| ChartField Values | Provides the basic structure to segregate and categorize transactional and budget data. | Optional          |

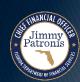

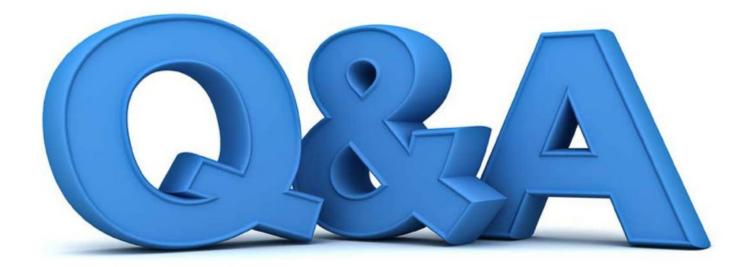

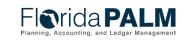

## ENTER AND MAINTAIN RECEIVABLES

KNOWLEDGE CENTER

FLORIDA PALM KNOWLEDGE CENTER HOME (DOCUMENT360.10)

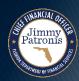

## ENTER AND MAINTAIN RECEIVABLES

CREATE AR DEMO

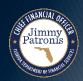

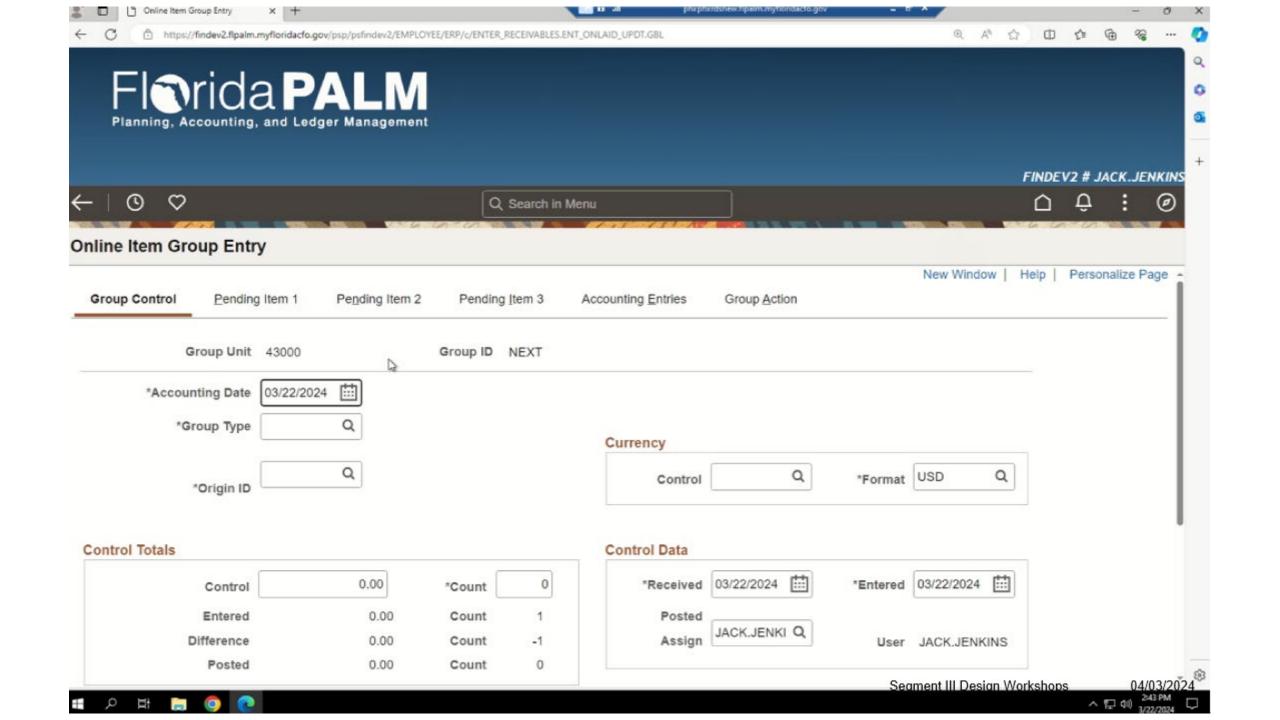

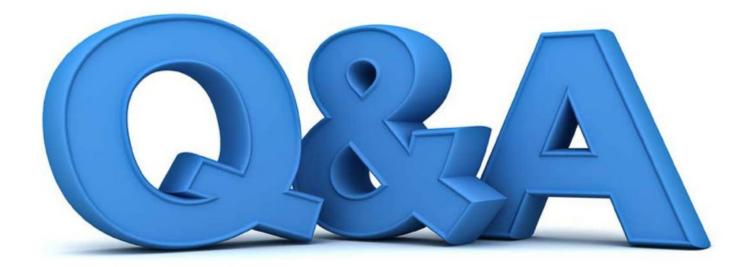

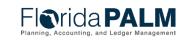

## Receivables Transaction Lifecycle - Refund AR 60.1.2

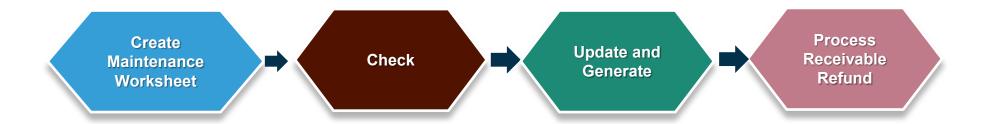

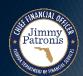

### Receivables Transaction Lifecycle - Refund AR 60.1.2

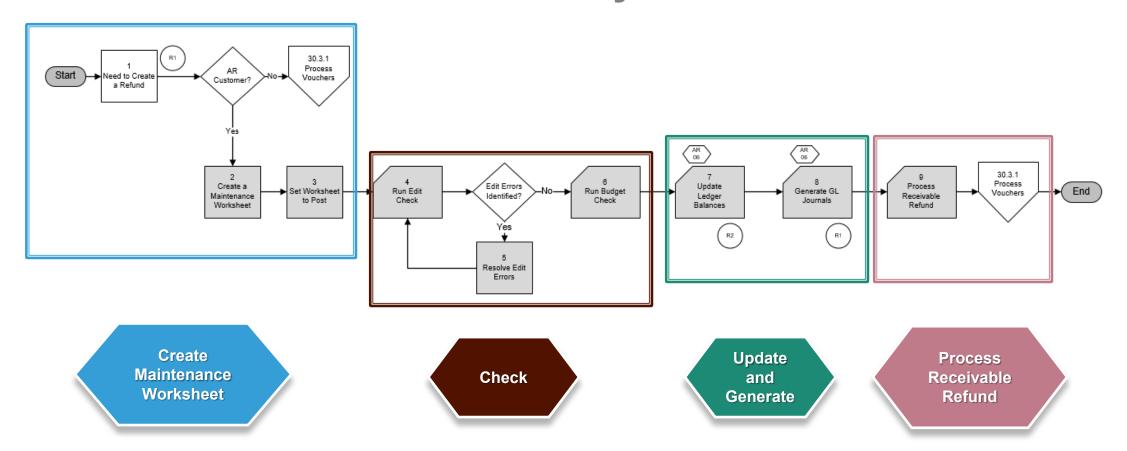

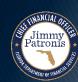

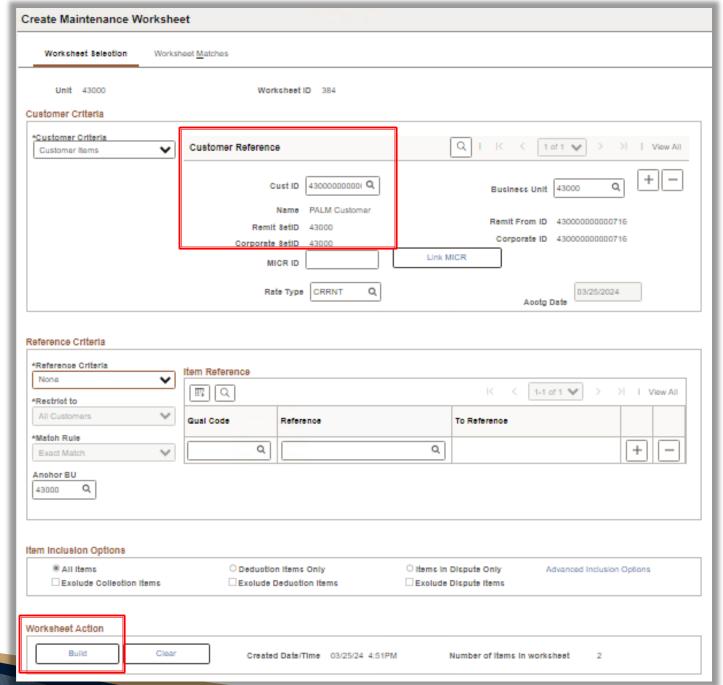

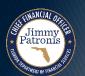

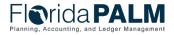

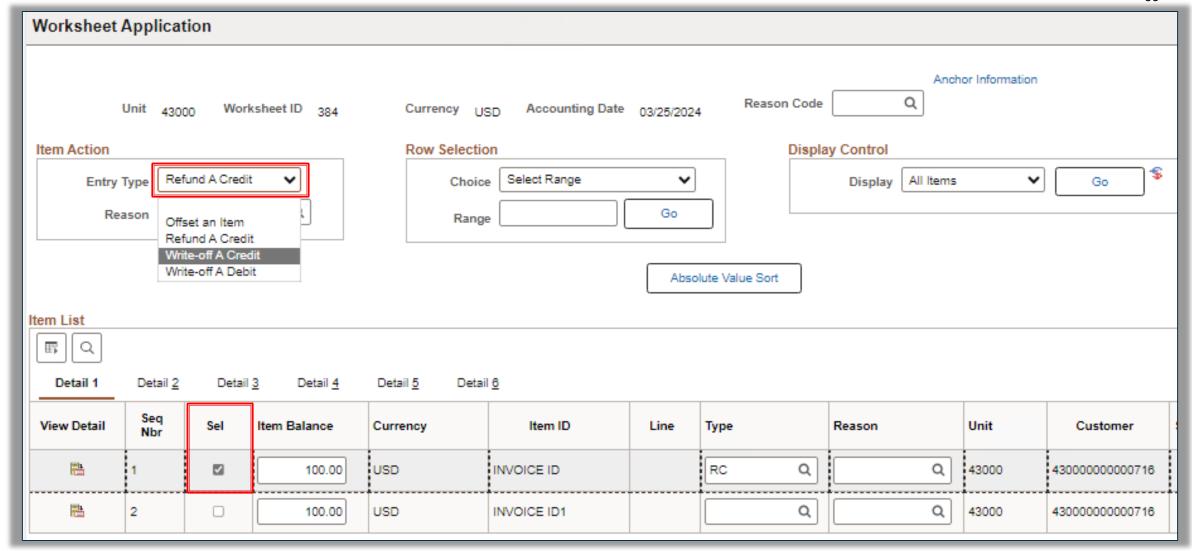

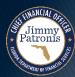

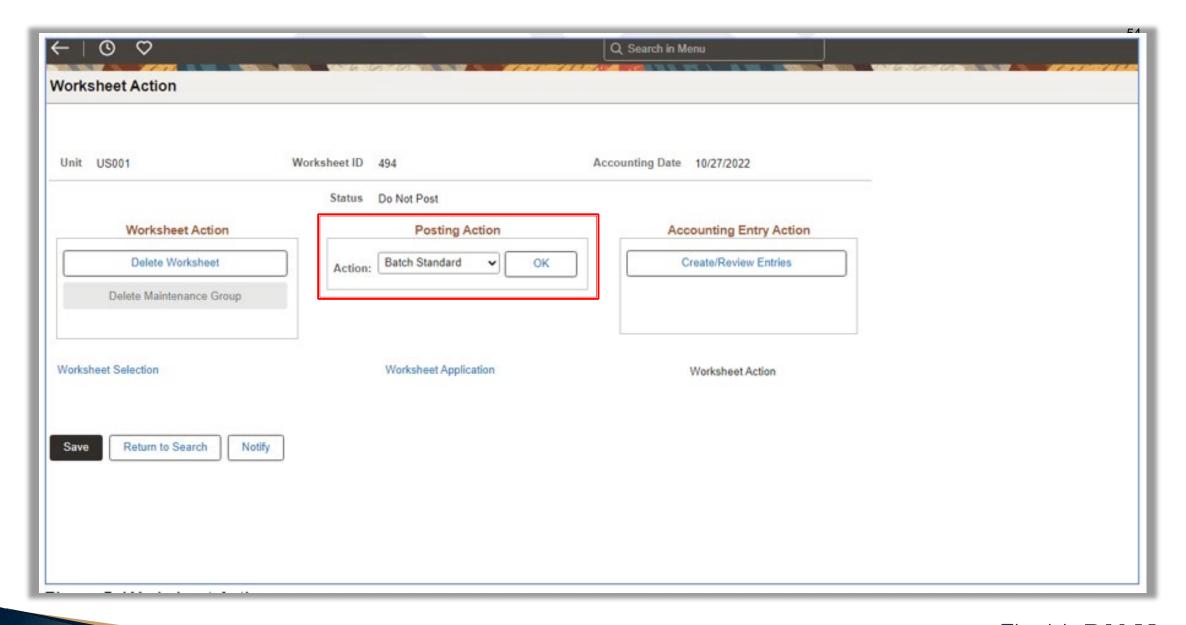

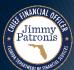

# Enter and Maintain Receivables 60.1 Interfaces and Reports – Refund AR

- Key Interfaces
  - N/A
- Key Reports
  - ARR025 AR Data Report

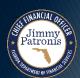

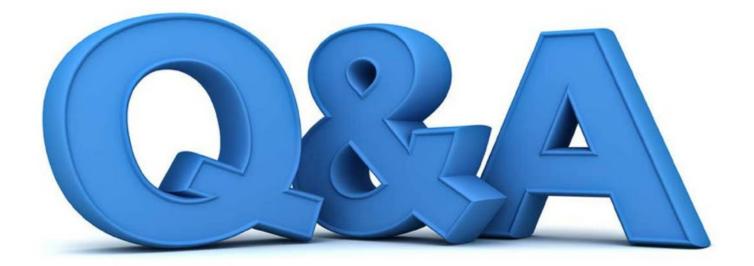

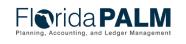

# **Enter and Maintain Receivables 60.1 Receivables Transaction Lifecycle - Write Off AR**

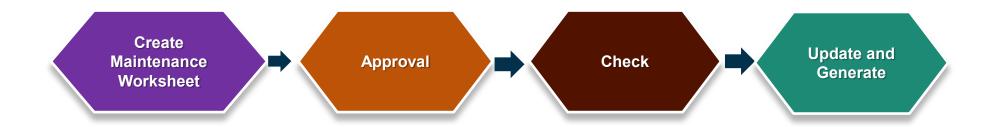

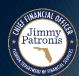

## Receivables Transaction Lifecycle - Write Off AR

Create Maintenance Worksheet

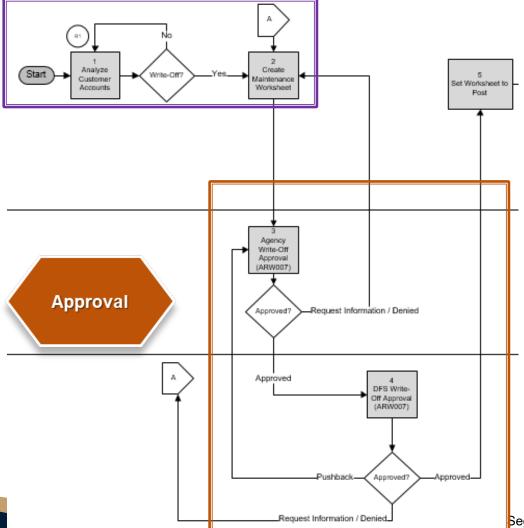

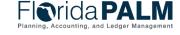

## Receivables Transaction Lifecycle - Write Off AR

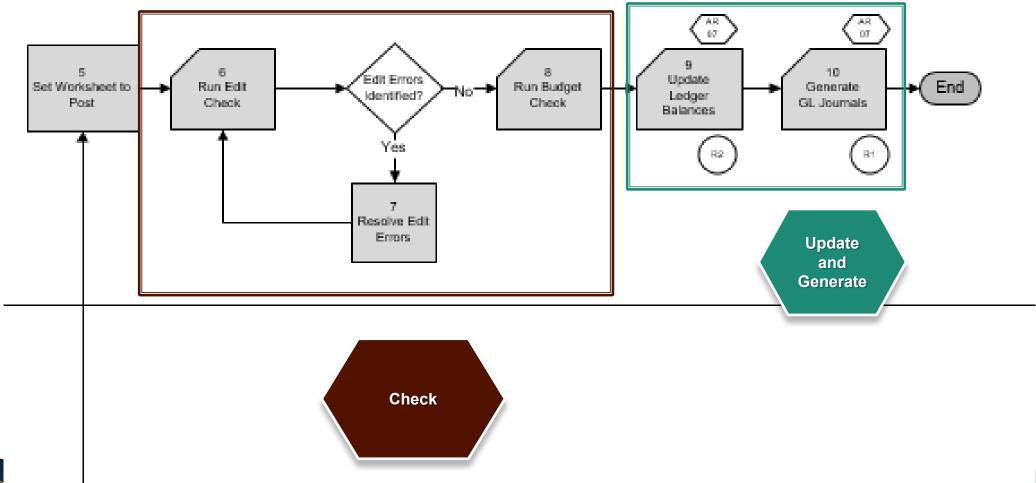

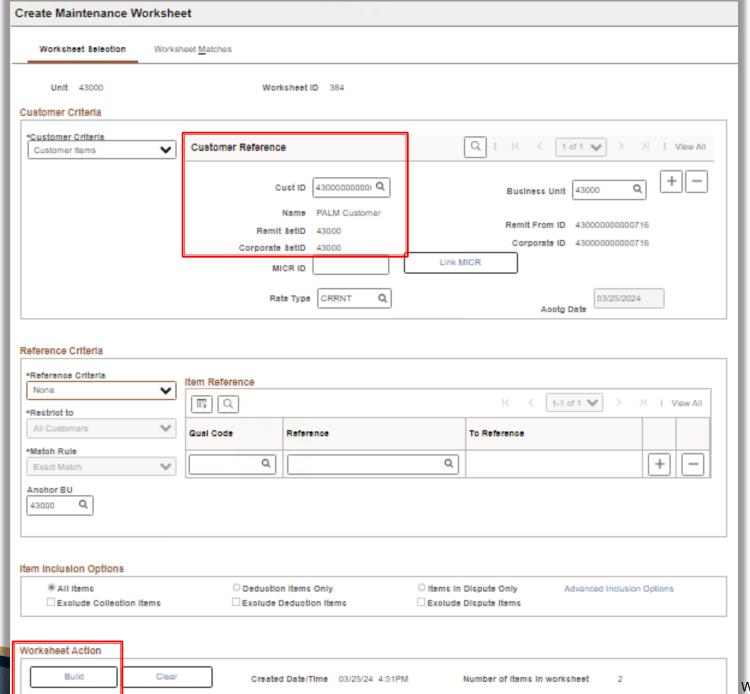

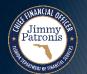

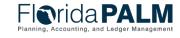

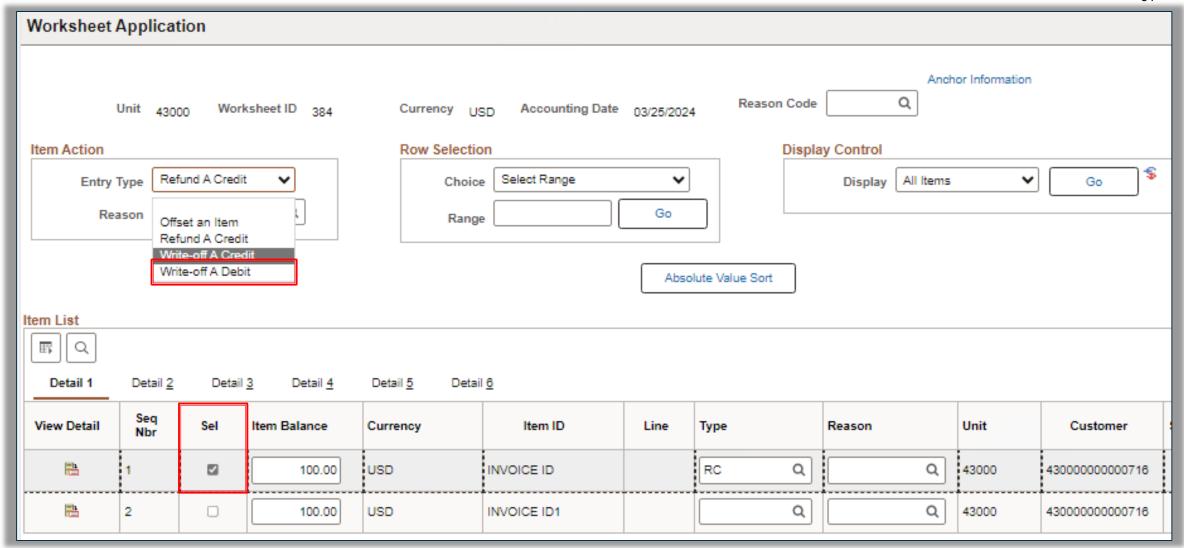

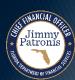

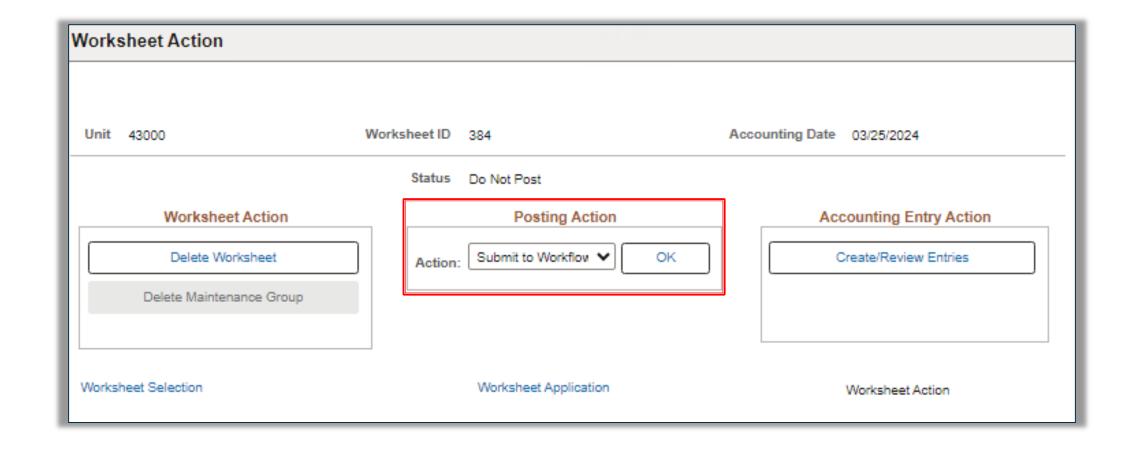

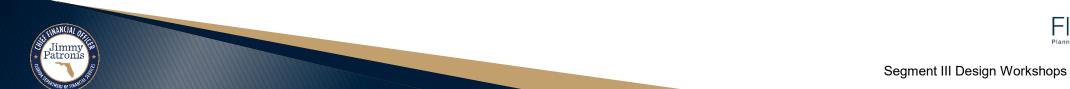

# Enter and Maintain Receivables 60.1 Interfaces and Reports – Write-Off AR

- Key Interfaces
  - N/A
- Key Reports
  - ARR025 AR Data Report

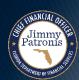

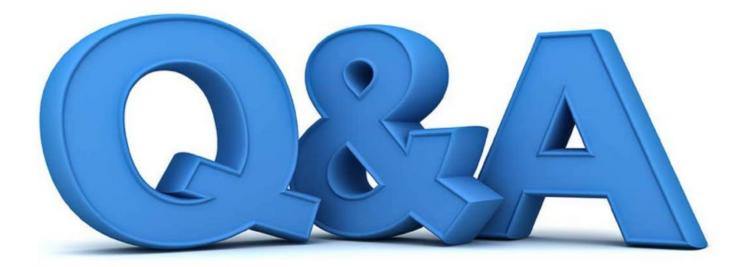

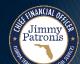

## WRITE-OFF DEMO

CREATE A MAINTENANCE WORKSHEET DEMO

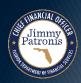

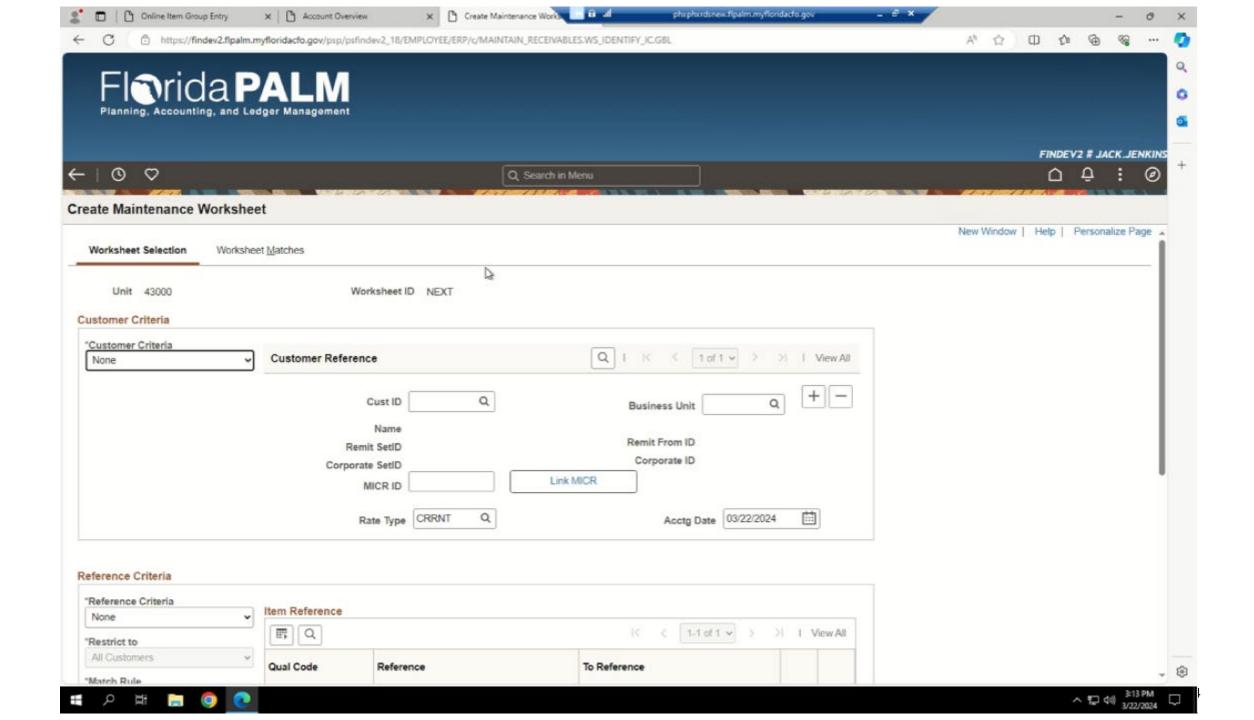

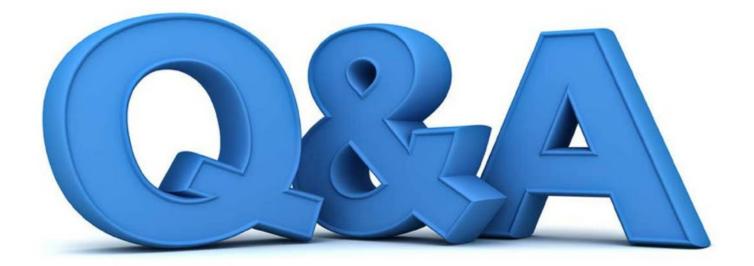

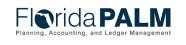

#### AR Period Close 60.1.4

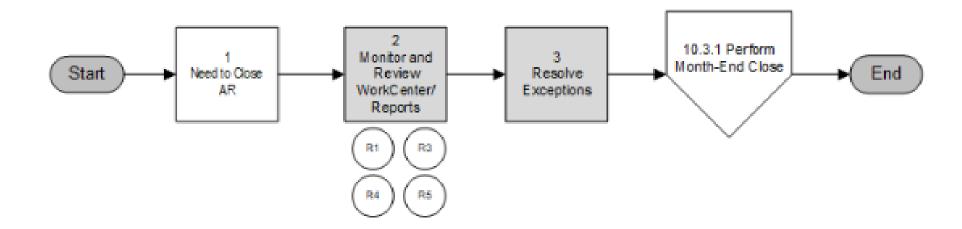

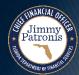

# Enter and Maintain Receivables 60.1 Interfaces and Reports – AR Period Close

- Key Interfaces
  - N/A
- Key Reports
  - ARR025 AR Data Report
  - ARR021 Unreconciled Deposits Report
  - KKR058 Budget and Cash Checking Exceptions Report

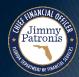

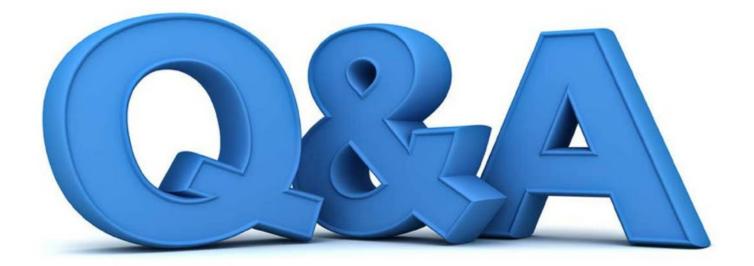

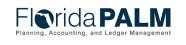

## DEPOSIT AND APPLY RECEIPTS

60.2.2 AR DEPOSITS

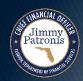

# Deposit and Apply Receipts 60.2 AR Deposit Transaction Lifecycle

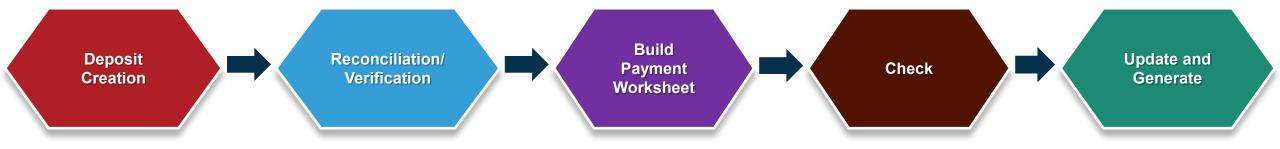

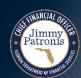

**AR Deposit Transaction Lifecycle** 

Jimmy Patronis

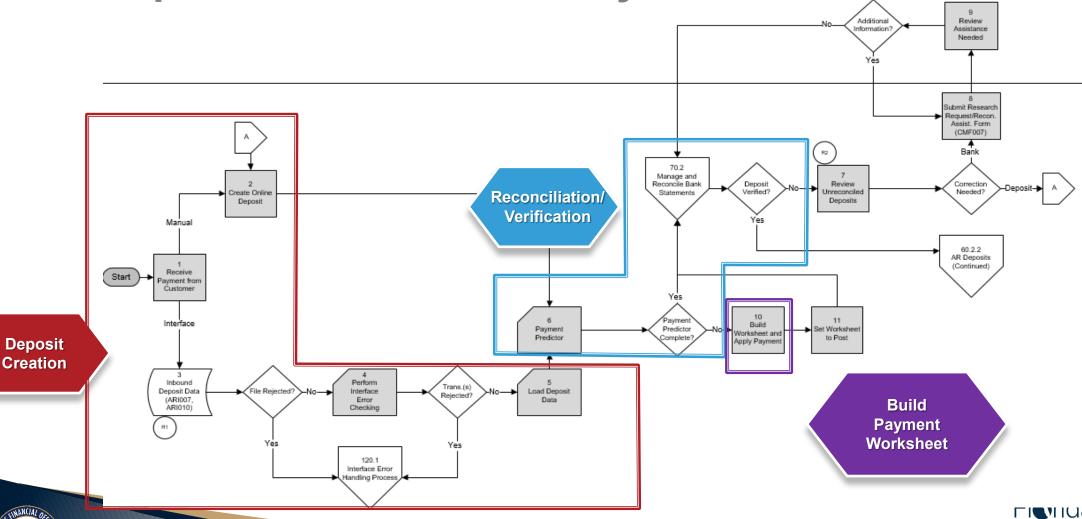

**AR Deposit Transaction Lifecycle** 

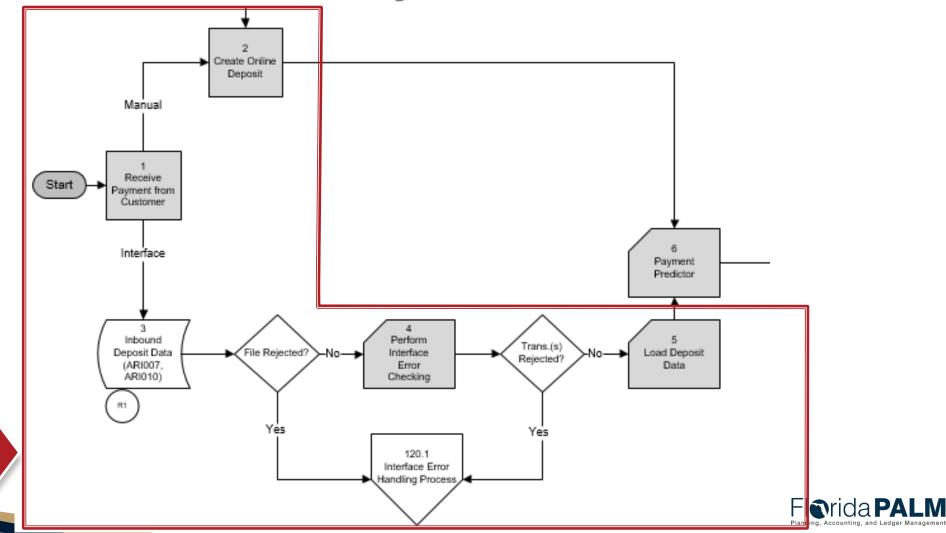

Jimmy Patronis

## **AR Deposit Transaction Lifecycle**

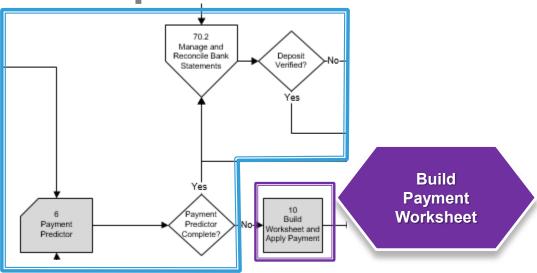

|  | Reconciliation<br>Status | Translate Value | Description                                                                 |  |  |
|--|--------------------------|-----------------|-----------------------------------------------------------------------------|--|--|
|  | Unreconciled             | UNR             | At least one payment within the deposit is unreconciled.                    |  |  |
|  | Reconciled               | REC             | All payments within the deposit have been reconciled to the bank statement. |  |  |
|  | Blank                    | (' ')           | All payments within the deposit have been unposted.                         |  |  |

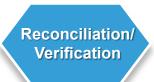

| Verification<br>Status | Translate<br>Value | Description                                                                                                    |
|------------------------|--------------------|----------------------------------------------------------------------------------------------------|
| Not Verified           | N                  | Deposits that have not reconciled with the bank statement or deposits that have not been manually verified by DFS Treasury.                                                                                                    |
| Verified               | Y                  | Automated Verification - Deposits reconciled (either via automatic bank reconciliation or semi-manual reconciliation) to the previous day bank statement are automatically verified.  Manual Verification - Deposits verified by DFS Treasury before receiving the bank statement file. |

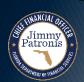

## Deposit and Apply Receipts 60.2 AR Deposit Transaction Lifecycle

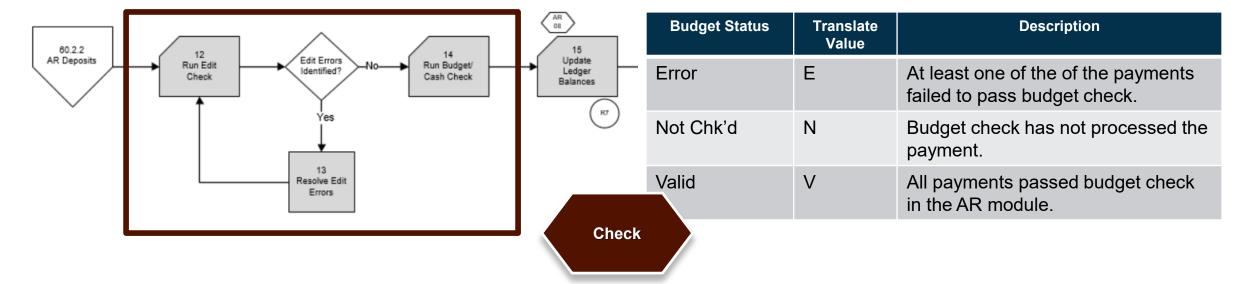

| ChartField Combo<br>Edit Status | Translate<br>Value | Description                                             |  |  |  |
|---------------------------------|--------------------|---------------------------------------------------------|--|--|--|
| Errors                          | E                  | At least one of the payments failed to pass edit check. |  |  |  |
| Not Edited                      | N                  | Edit check has not processed the payment.               |  |  |  |
| Complete C                      |                    | All payments passed edit check in the AR module.        |  |  |  |

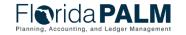

### **AR Deposit Transaction Lifecycle – Update & Generate**

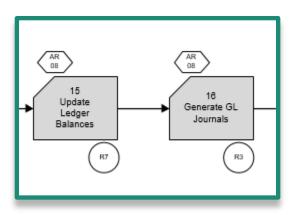

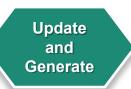

| Distribution Status | Translate<br>Value | Description                                                                        |
|---------------------|--------------------|------------------------------------------------------------------------------------|
| None                | N                  | Entries are yet to be distributed to GL.                                           |
| Distributed         | D                  | Accounting entries are distributed (posted to GL). After GL Generator (JGEN) runs. |

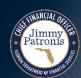

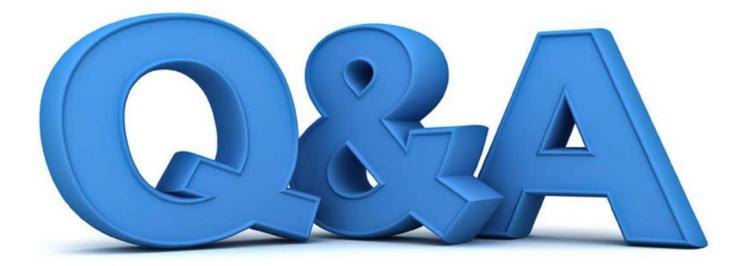

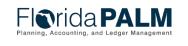

## **Interfaces and Reports**

### **Deposit Structure – Direct Journal and AR Deposit**

Deposit Control – Record Code 1 Direct Journal Flag - (Y) AR Deposit - Payment Predictor Flag (Y) Payment 1 Payment 2 Record Code 2 Record Code 2 **Customer Deposit Data Customer Deposit Data** (optional) Record Code 3 Record Code 3 Payment Distribution Item Deposit Data Line 1 Record Code 4 Record Code 5 Payment Distribution Line 2 Record Code 5

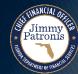

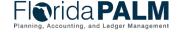

# Interfaces and Reports AR Deposits

### Key Interfaces

- ARI007 Inbound Deposit Data
- ARI010 Inbound Deposit Spreadsheet Upload
- ARI024 Outbound Deposit Data

### Key Reports

- ARR021 Unreconciled Deposits Report
- CMR001 Agency Bank Deposit Extract Report
- ARR007 Deposit Report

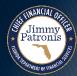

## **ARI007 – Inbound Deposit Data**

**What** information is

transmitted?

do I need this?

who runs?

When

should this interface file be sent?

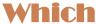

run control parameters are used?

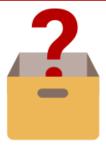

Agencies will interface direct journal payments and payments that are associated with open AR Items.

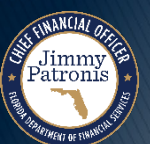

Once the deposit is recorded in Florida PALM, the deposit needs to be approved, verified, and distributed for the fund cash and revenue balances to be updated in Florida PALM.

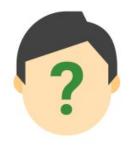

Automatic Batch Scheduler

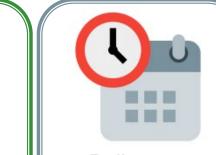

- Daily
- As needed (Ad hoc)

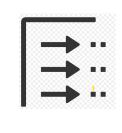

N/A

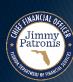

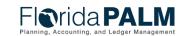

## **ARI010 – Inbound Deposit Spreadsheet Upload**

#### What

information is transmitted?

#### Why

do I need this?

#### Who

runs?

#### When

should this interface file be sent?

#### Which

run control parameters are used?

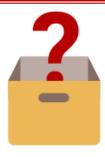

The Spreadsheet Upload is used to add direct journal payments and payments that are associated with open AR Items.

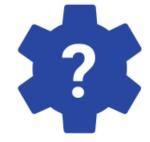

Once the deposit is recorded in Florida PALM, the deposit needs to be approved, verified, and distributed for the fund cash and revenue balances to be updated in Florida PALM.

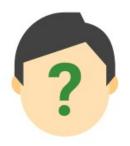

Agency AR
 Deposit
 Spreadsheet
 Upload
 Processor

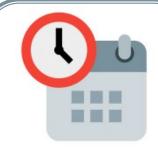

As needed (Ad hoc)

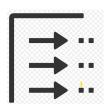

N/A

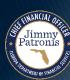

## **ARI024 – Outbound Deposit Data**

**What** information is transmitted?

do I need this?

who runs?

When

should this interface file be sent?

Which

run control parameters are used?

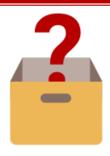

Provide agency business systems with all completed item and direct journal payment data.

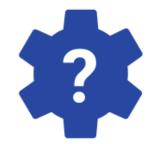

Keep agency business systems in synch with Florida PALM.

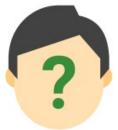

 Automatic Batch Scheduler

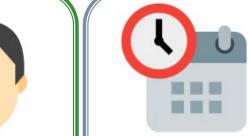

- Daily
- As needed (Ad hoc)

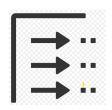

Business Unit

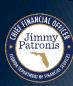

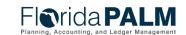

## **ARR021 – Unreconciled Deposit Report**

#### What

information is available?

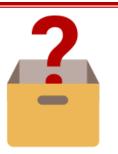

Displays
unreconciled bank
transactions and
system entry
deposits.

#### Why

do I need this report?

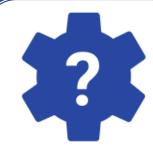

Provides a list of bank and deposit transactions that were unable to reconcile in Florida PALM.

#### Who

runs and uses this information?

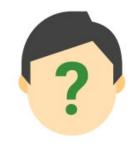

- Agency AR Deposit Processor
- Agency AR
   Deposit
   Spreadsheet
   Upload
   Processor
- DFS CM Bank Reconciliation Processor

#### When

should I run this report?

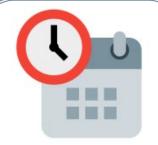

- Daily
- As needed (Ad hoc)

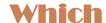

report(s) were previously used?

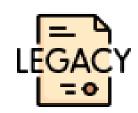

N/A

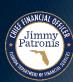

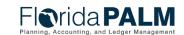

## ARR021 – Unreconciled Deposits Report

#### **Key Considerations**

- Includes the electronic deposit number as Reference ID for deposit entry and reconciliation purposes.
- The first set of data represents the unreconciled bank deposit transactions.
- The data below and to the right, contains the unreconciled system deposit transactions.

| Parameter                  | Description                              | Required/Optional |  |  |  |
|----------------------------|------------------------------------------|-------------------|--|--|--|
| Deposit BU                 | Select specific BU's.                    | Required          |  |  |  |
| From/To Date               | Select date range                        | Optional          |  |  |  |
| Bank ID                    | Select Bank ID from list                 | Optional          |  |  |  |
| Bank Account #             | Select Bank Account # from list          | Optional          |  |  |  |
| BAI Code                   | Select from BAI Code from list           | Optional          |  |  |  |
| Bank Reference ID          | Select Bank<br>Reference ID – No<br>Edit | Optional          |  |  |  |
| Bank Transaction<br>Amount | Select Amount – No<br>Edit               | Optional          |  |  |  |
| Agency Deposit<br>Number   | Select Agency<br>Deposit Number          | Optional          |  |  |  |
| Deposit Type               | Select Type – No Edit                    | Optional          |  |  |  |
| Deposit ID                 | Select Deposit ID –<br>No Edit           | Optional          |  |  |  |

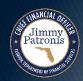

## CMR001 - Agency Bank Deposit Extract Report

#### What

information is available?

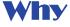

do I need this report?

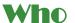

runs and uses this information?

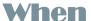

should I run this report?

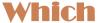

report(s) were previously used?

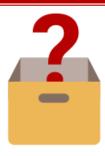

Subaccount deposit information from the bank statement file

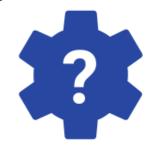

To prepopulate the deposit spreadsheet to assist in recording deposits

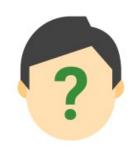

- Agency AR Deposit Processor
- Agency AR
   Deposit
   Spreadsheet
   Upload Processor

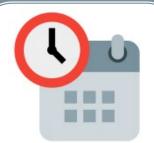

Should be reviewed daily based on the frequency and volume of bank transaction activity

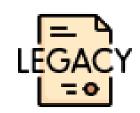

N/A

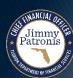

### CMR001 – Agency Bank Deposit Extract Report

#### **Key Considerations**

- Report can be utilized to assist with populating the Inbound Deposit Spreadsheet Upload (ARI010)
- Report is to assist agencies with direct journal deposits or customer deposit entries in Florida PALM.

| Parameter                     | Description                                         | Required/Optional |  |  |
|-------------------------------|-----------------------------------------------------|-------------------|--|--|
| Bank Account Group            | Field prompt.                                       | Optional          |  |  |
| Bank                          | Field prompt.                                       | Optional          |  |  |
| Bank Account                  | Field prompt.                                       | Optional          |  |  |
| Bank Transaction<br>From Date | Date format should be available to select the date. | Required          |  |  |
| Bank Transaction to Date      | Date format should be available to select date.     | Required          |  |  |

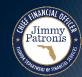

## ARR007 - Deposit Report

what information is available?

do I need this report?

runs and uses this information?

should I run this report?

which report(s) were previously used?

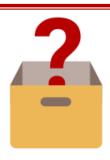

Deposit Report displays all deposit transaction that exist in Florida PALM.

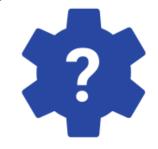

This report is used to account for deposit transactions reconciled/unreconciled within Florida PALM, including additional addenda information provided by the bank for returned sitems.

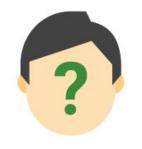

- Agency AR Deposit Processor
- Agency AR Deposit Spreadsheet Upload Processor

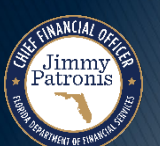

Daily Ad hoc

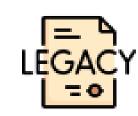

N/A

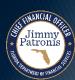

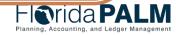

## ARR007 – Deposit Report

#### **Key Considerations**

- The Deposit Report will display all deposit transactions that exist in Florida PALM including the status.
- Additional fields for Financial Segment: New ChartFields, Supplier ID, Asset ID Reference, AR Item, and Customer.

| Parameter                | Description                                                                       | Required/Optional |  |  |  |
|--------------------------|-----------------------------------------------------------------------------------|-------------------|--|--|--|
| Business Unit            | Field prompt. User can select specific BU's. % or actual value as per BU security | Required          |  |  |  |
| From/To Date             | Select specific dates                                                             | Required          |  |  |  |
| Deposit ID               | Select specific ID's                                                              | Optional          |  |  |  |
| Agency Deposit<br>Number | Select specific numbers                                                           | Optional          |  |  |  |
| Bank Code                | Select specific code                                                              | Optional          |  |  |  |
| Bank Account             | Select specific bank account                                                      | Optional          |  |  |  |
| Deposit Type             | Select specific deposit type                                                      | Optional          |  |  |  |
| Payment ID               | Select specific Payment ID                                                        | Optional          |  |  |  |

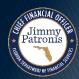

## DEPOSIT AND APPLY RECEIPTS

CREATE AR DEPOSIT DEMO

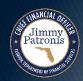

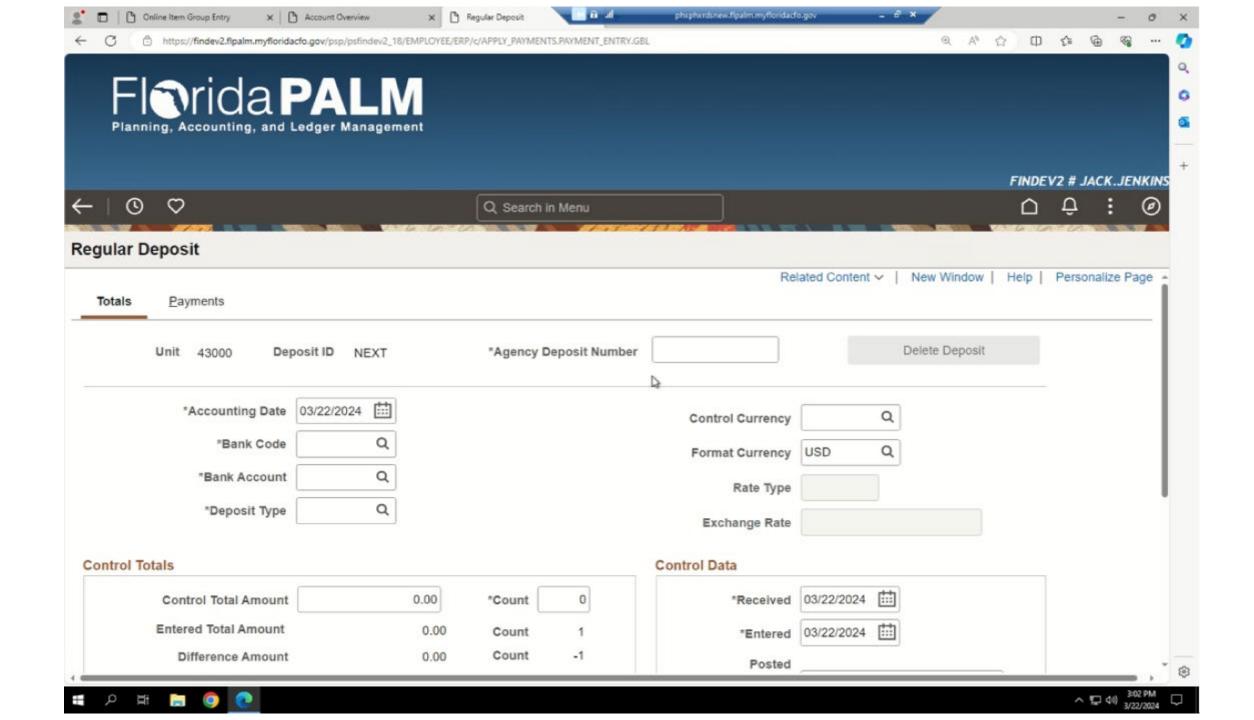

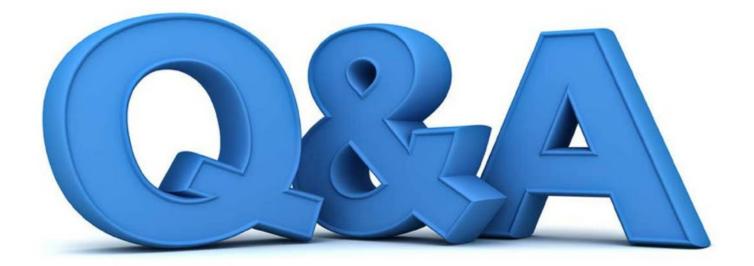

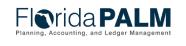

## DEPOSIT AND APPLY RECEIPTS

RETURNED ITEMS 60.2.3

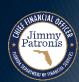

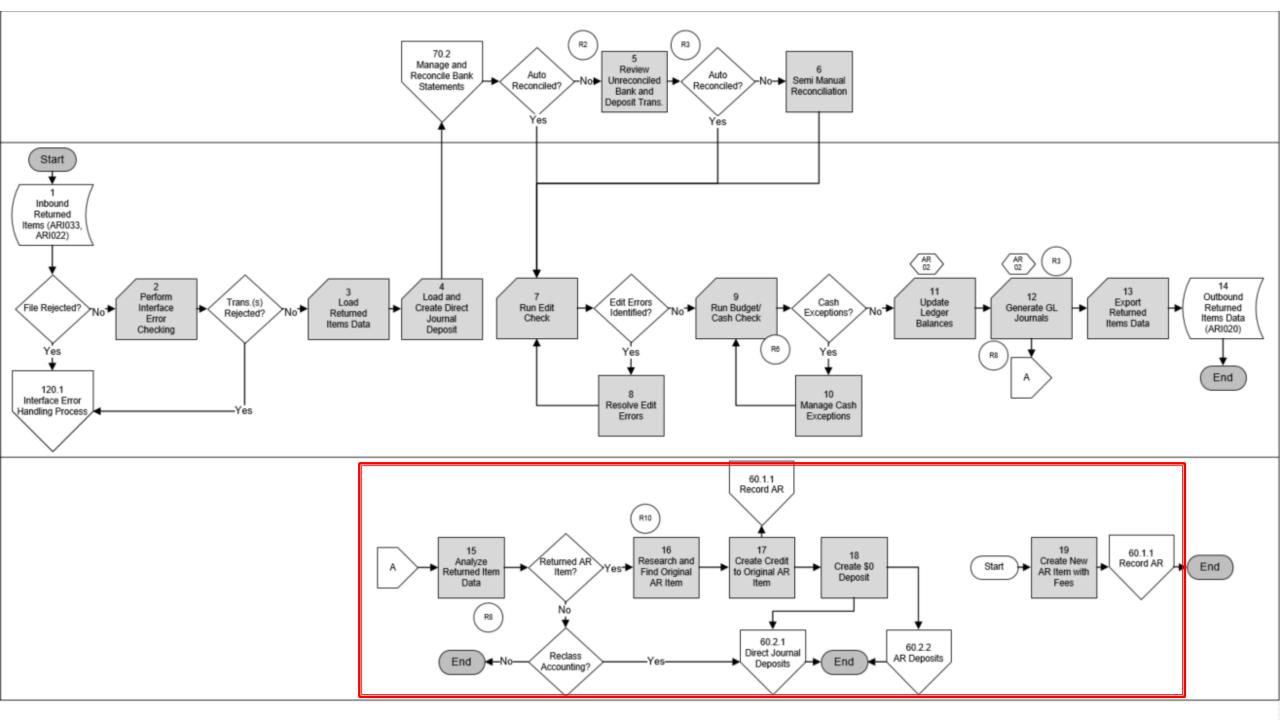

### Returned Items 60.2.3

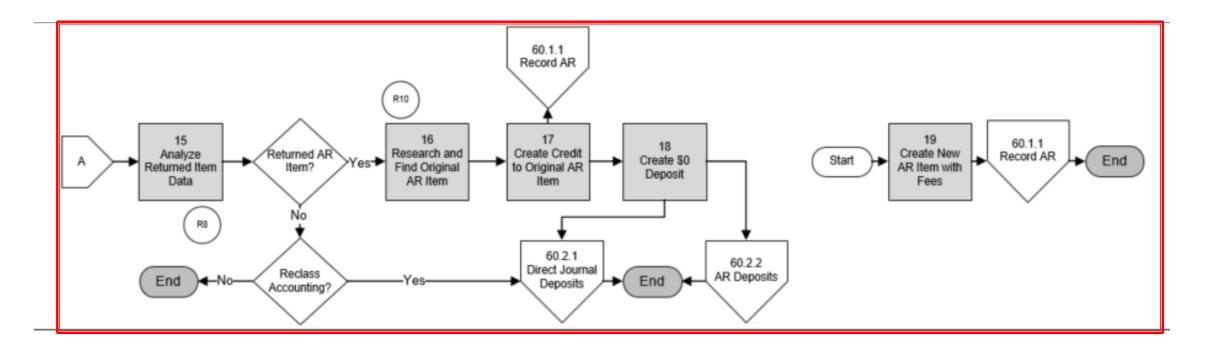

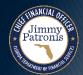

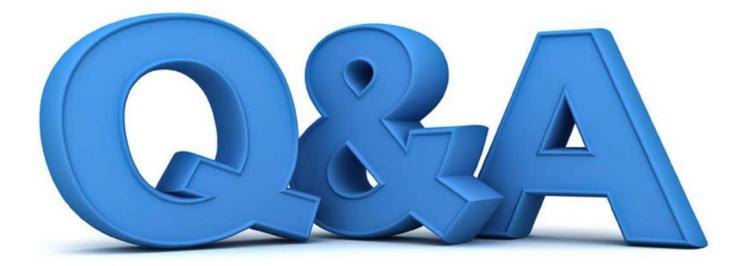

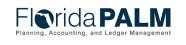

### **Tools**

- Customer Conversation
- Customer Item Inquiry
- Account Overview
- Receivables WorkCenter

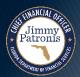

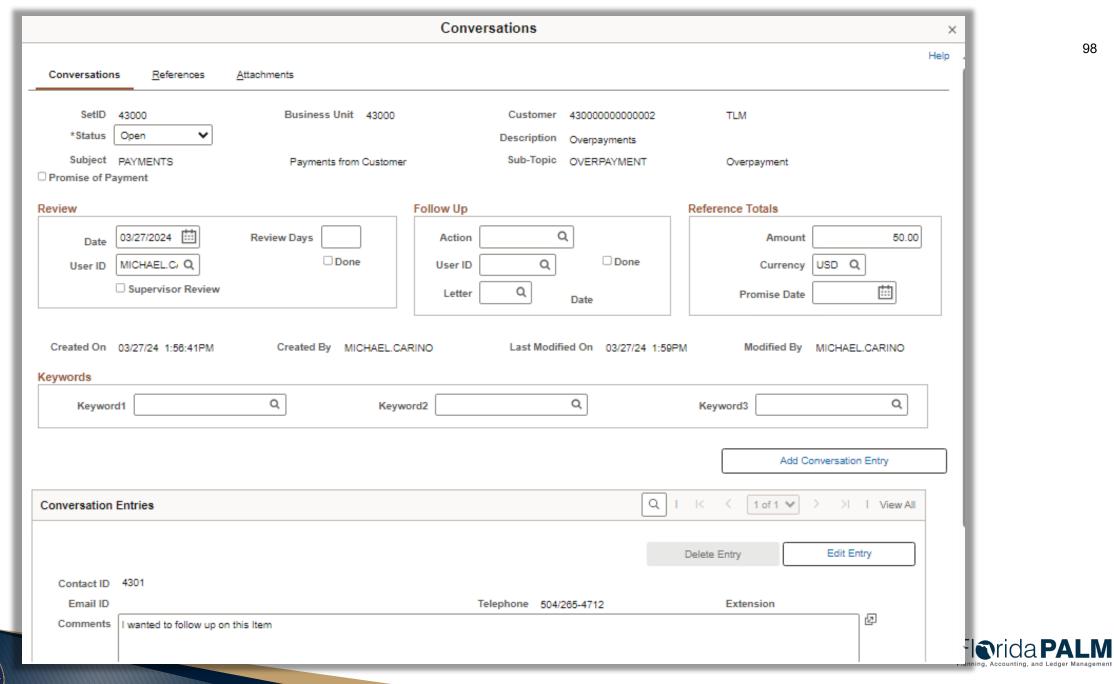

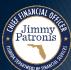

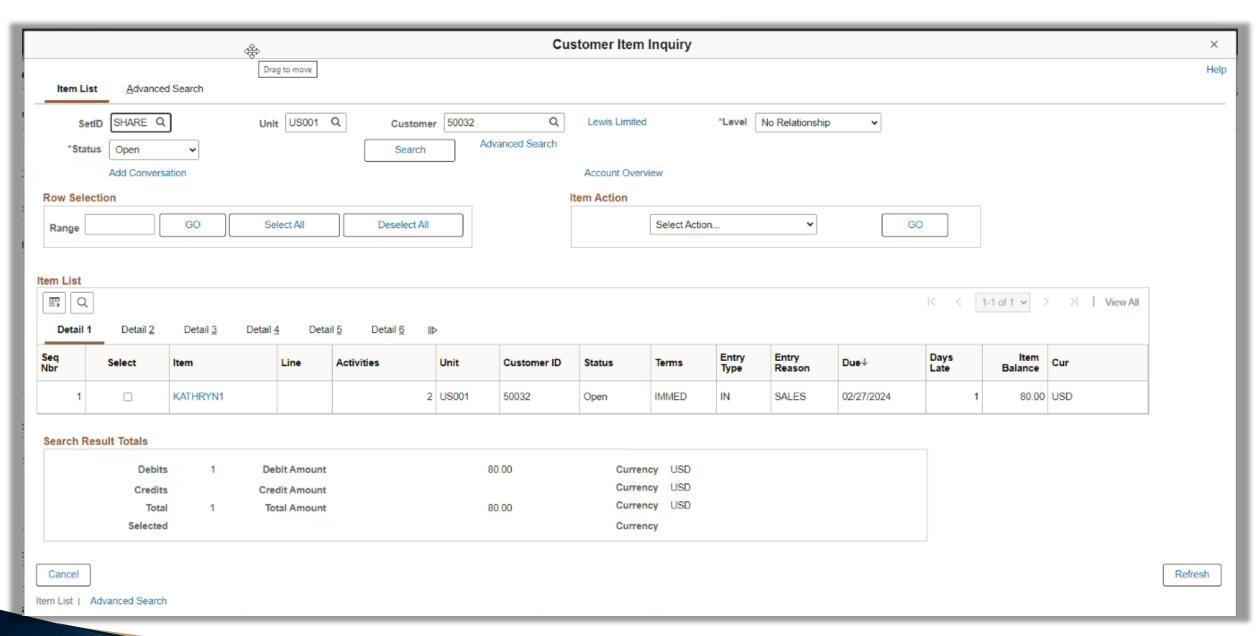

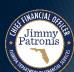

#### **Account Overview** Profile Customer Action Customer Trend 1 Customer Trend 2 Customer Trend 3 Balances Customer 50032 SetID SHARE Q Unit US001 Q Lewis Limited \*Level No Relationship Search Add Conversation Most Recent Activity Item ID Date Currency Amount Item ID: KATHRYN1 02/27/2024 100.00 USD Payment: KATHRYNPAY1 02/27/2024 20.00 USD Count Amount Currency Pay History Days: 0.00 Credit Limit: 0.00 USD Balance: 80.00 USD Past Due: 80.00 USD Deductions: 0.00 USD 0 Disputed: 0.00 USD Doubtful: 0.00 USD Collections: 0.00 USD Supplier Balance: 0.00 USD Draft Amount: 0.00 USD High Balance YTD: 100.00 USD Sales YTD: 0.00 USD Last Year Sales: 0.00 USD Pay Balance by Credit Card View Adjusted Balance Aging ID Aged Date

aPALM
g, and Ledger Management

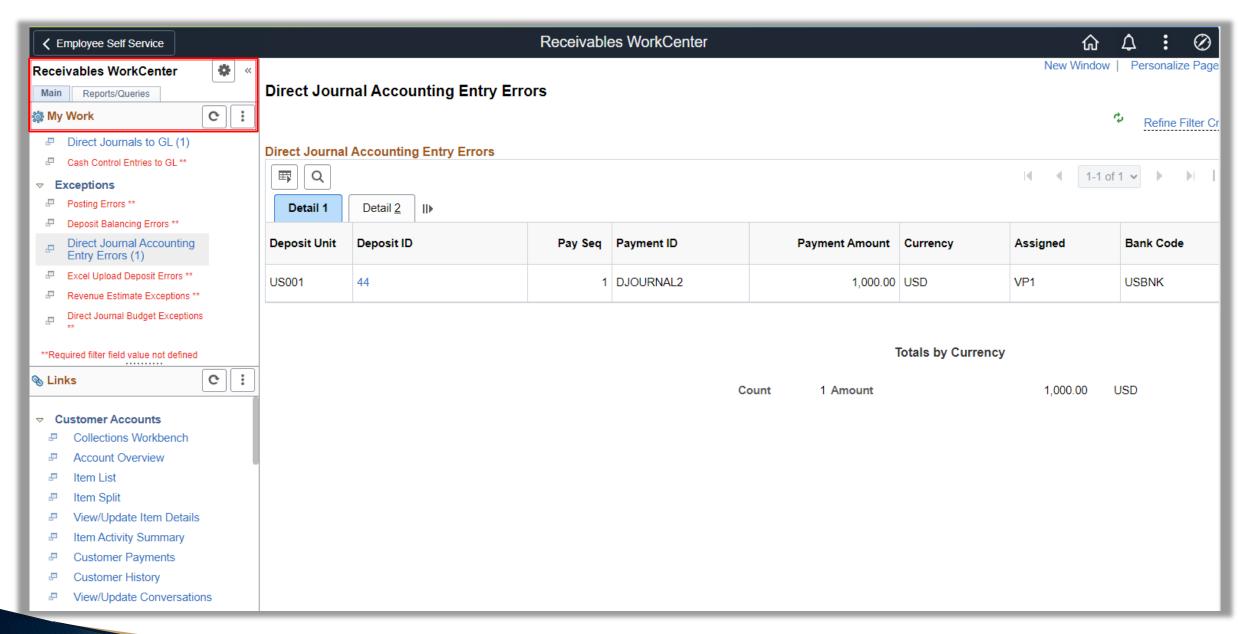

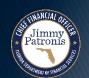

## AGENCY CONFIGURATION WORKBOOK

CASH MANAGEMENT CRA DEFAULT ACCOUNTING TEMPLATE

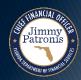

## **Agencies with CRA Accounts**

- Legislature
- JAC
- ▶ EOG
- ▶ DEP
- ▶ COM
- ▶ DLA
- ▶ DACS
- DFS

- ▶ FDOT
- DCF
- **▶** DOH
- APD
- ▶ AHCA
- ▶ FDLE
- HSMV
- **▶** DBPR

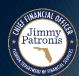

- Why are we collecting?
  - Organization and State Program ChartFields will be required on transactions in Florida PALM with the Financials Wave implementation.
- How it will be used?
  - The default CRA Accounting is used to create accounting entries systematically for CRA bank transactions.
- What are we asking you to do?
  - Determine the appropriate Organization and State Program values that should be defaulted for each CRA bank account.

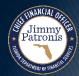

|                    | CRA Default Accounting Configuration Values                                                                                                    |                           |                                                     |                                                                                           |                                         |                                     |                                                                                                    |                                                                                                    |                                                                                                    |                                                                                                    |                                                                                                    |                              |
|--------------------|----------------------------------------------------------------------------------------------------|---------------------------|-----------------------------------------------------|-------------------------------------------------------------------------------------------|-----------------------------------------|-------------------------------------|----------------------------------------------------------------------------------------------------|----------------------------------------------------------------------------------------------------|----------------------------------------------------------------------------------------------------|----------------------------------------------------------------------------------------------------|----------------------------------------------------------------------------------------------------|------------------------------|
|                    | Florida PALM Values                                                                                                    |                           |                                                     |                                                                                           |                                         |                                     |                                                                                                    |                                                                                                    |                                                                                                    |                                                                                                    |                                                                                                    |                              |
| Record<br>Name     | TRA_TMPL_HDR                                                                                                    | TRA_TMPL_HDR              | TRA_TMPL_HDR                                        | TRA_TMPL_HD<br>R                                                                          | TRA_TMPL_HDR                            | BANK_ACCT_TBL                       | ETL                                                                                                    | TRA_TMPL_DET                                                                                                    | TRA_TMPL_DETL                                                                                                    | TRA_TMPL_DETL                                                                                                    | TRA_TMPL_DE<br>TL                                                                                                    |                              |
| Field Name         | SetID                                                                                                    | Accounting<br>Template ID | Accounting Template Description                     | Source Type                                                                               | Accounting Template Status              | Bank Account Description            | Organization                                                                                                   | Account                                                                                                    | Fund                                                                                                    | Budget Entity                                                                                                    | State Program                                                                                                    | Configure<br>Value           |
|                    | SetID is a value used in Florida PALM to define setup data. It allows the sharing of common setup data across Business Units or specific to Business Unit. |                           | Account Entry detailed description at Header level. | Identifies the<br>source for<br>accounting<br>entries. B: Bank<br>Statement<br>Processing | Status as of the<br>Accounting Template | Provides name for the Bank Account. | Organization<br>ChartField<br>tracks<br>information<br>according to a<br>breakdown of<br>your<br>organization. | Provides<br>functionality to<br>capture detailed<br>transactional data.<br>Can be specified<br>as a balance<br>sheet account or<br>operating account. | Segregates and captures specific activities or classifies certain objectives in accordance with special regulations, restrictions, or limitations. | Budget Entity ChartField represents organizations and/or functions to which appropriations are made and typically represents a program. | Stores Chart of<br>Accounts<br>information and<br>provides the<br>basic structure to<br>segregate and<br>categorize<br>transactional and<br>budget data. | Confugure<br>Value<br>Y or N |
| Required/Opt ional | Required                                                                                                    | Required                  | Required                                            | Required                                                                                  | Required                                | Optional                            | Required                                                                                                    | Required                                                                                                    | Optional                                                                                                    | Optional                                                                                                    | Required                                                                                                    |                              |
| Field Type         | Character                                                                                                    | Character                 | Date                                                | Character                                                                                 | Character                               | Character                           | Character                                                                                                    | Character                                                                                                    | Character                                                                                                    | Character                                                                                                    | Character                                                                                                    |                              |
| Field Length       | 5                                                                                                    | 15                        | 60                                                  | 1                                                                                         | 1                                       | 35                                  | 10                                                                                                    | 10                                                                                                    | 5                                                                                                    | 8                                                                                                    | 10                                                                                                    |                              |
|                    | STATE                                                                                                    | CRA_9999                  | 9999 BSP Processing                                 | В                                                                                         | A                                       | 9999_DEPT_OF_FINANCIAL_SERV         |                                                                                                    | 100999                                                                                                    | 99999                                                                                                    | 43010999                                                                                                    |                                                                                                    |                              |
|                    | STATE                                                                                                    | CRA_9999                  | 9999 BSP Processing                                 | В                                                                                         | A                                       | 9999_DFS_DIVISION_OF_RISK_MGT       |                                                                                                    | 1001999                                                                                                    | 99999                                                                                                    | 43400999                                                                                                    |                                                                                                    |                              |
|                    |                                                                                                    |                           |                                                     |                                                                                           |                                         |                                     |                                                                                                    |                                                                                                    |                                                                                                    |                                                                                                    |                                                                                                    |                              |
|                    |                                                                                                    |                           |                                                     |                                                                                           |                                         |                                     |                                                                                                    |                                                                                                    |                                                                                                    |                                                                                                    |                                                                                                    |                              |
|                    |                                                                                                    |                           |                                                     |                                                                                           |                                         |                                     |                                                                                                    |                                                                                                    |                                                                                                    |                                                                                                    |                                                                                                    |                              |
|                    |                                                                                                    |                           |                                                     |                                                                                           |                                         |                                     |                                                                                                    |                                                                                                    |                                                                                                    |                                                                                                    |                                                                                                    |                              |

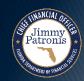

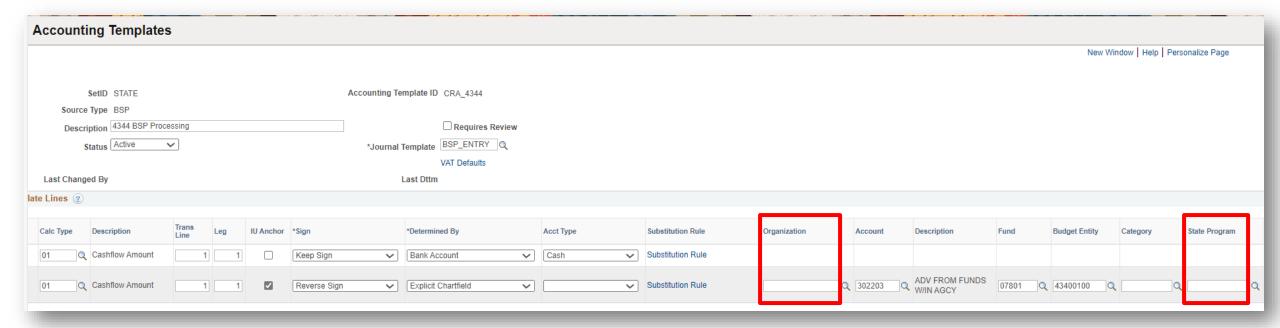

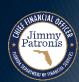

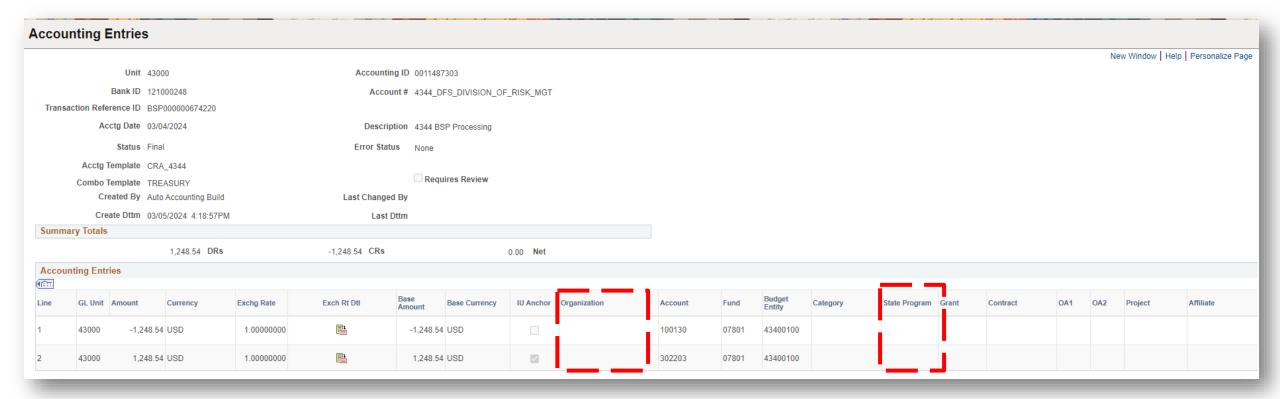

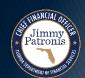

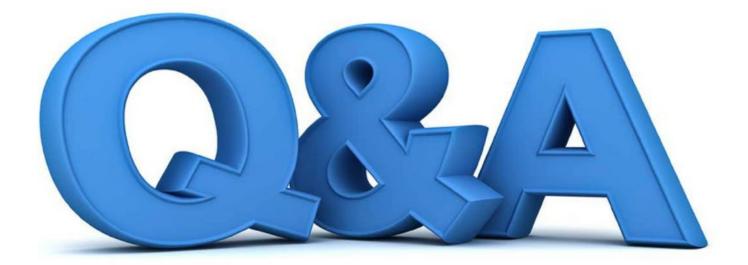

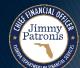

## **CONTRACTS**

FLAIR CONTRACT CONVERSION

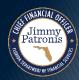

## **Segment III Conversions Contracts (CTC001) – Overview**

- Source:
  - FLAIR
- Bridge:
  - The legacy Contract Number will be recorded in Florida PALM

- Active Records:
  - Active/Open contracts
- Key Information:
  - Contract Dates, Amount, Status, FACTS indicator, ALN/CSFA

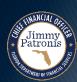

### **Contract Conversions**

Only active contracts will be converted from FLAIR

```
03/27/2024 09:15:53
CII1
                  CONTRACT INFORMATION FILE - INQUIRY
CONTRACT D0922
                 FACTS CONTRACT Y UPDATE DATE 12/21/2023
                                                               STATUS A
SHORT TITLE TRAINING
LONG TITLE TRAINING FOR FIREFIGHTERS AND EMT
CFDA
CSFA
REC TYPE
            SEL
                   CONTRACT
Enter-PF1---PF2---PF3---PF4---PF5---PF6---PF7---PF8---PF9---PF10--PF11--PF12---
CONT
                  MINI MAIN RFRSH TOP
```

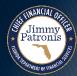

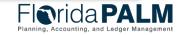

# **Segment III Conversions Contracts (CTC001) – Why Is It Important**

- Transparency for State contracts
- Performance and Contract management
- Tracking

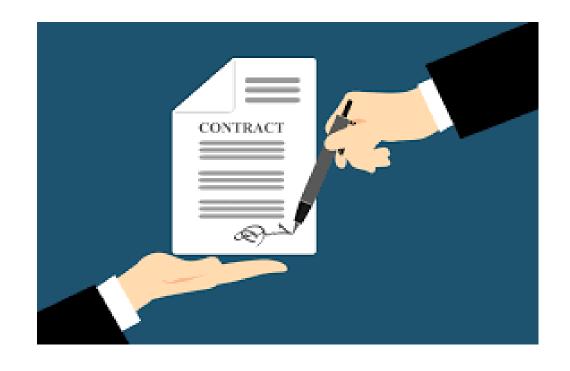

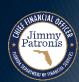

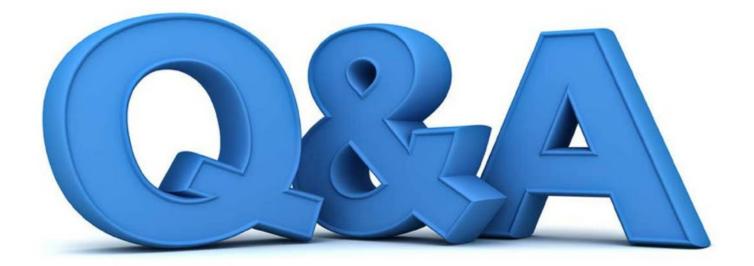

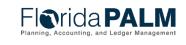

## **WRAP UP**

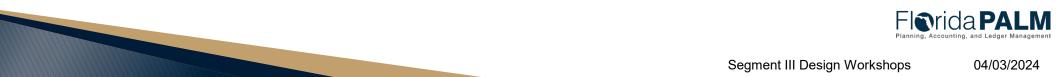

Jimmy Patronis

## **CONTACT INFORMATION**

CONTACT US

FLORIDAPALM@MYFLORIDACFO.COM

PROJECT WEBSITE

WWW.MYFLORIDACFO.COM/FLORIDAPALM/

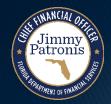

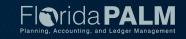